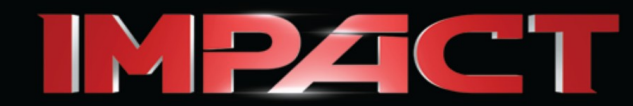

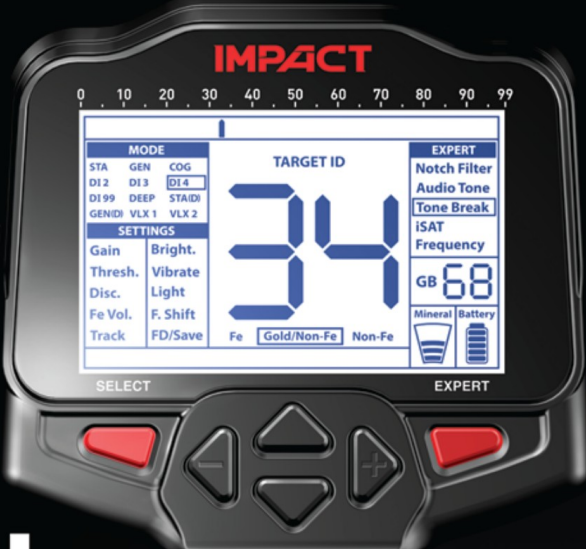

# **USER** MANUAL

Nakta

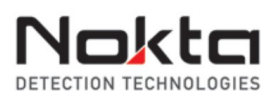

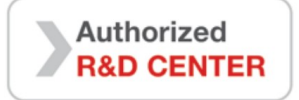

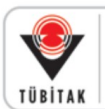

DEVELOPMENT PROJECT **FUNDED BY THE SCIENTIFIC AND TECHNOLOGICAL RESEARCH COUNCIL OF TURKEY** 

**AVISOS**

# **LEIA ATENTAMENTE ANTES DE OPERAR O DISPOSITIVO**

#### **ISENÇÕES LEGAIS**

ÿ Cumpra as leis e regulamentos aplicáveis que regem o uso de detectores de metal ao usar este detector. Não use o detector sem autorização em locais protegidos ou arqueológicos. Não use este detector perto de munições não detonadas ou em zonas militares restritas sem autorização. Notifique as autoridades competentes com detalhes de quaisquer artefatos históricos ou culturalmente significativos que você encontrar.

# **AVISOS**

ÿ **IMPACT** é um dispositivo eletrônico de última geração. Não monte ou opere o dispositivo antes de ler o manual do usuário.

ÿ Não armazene o dispositivo e a bobina sensora sob temperaturas extremamente baixas ou altas por longos períodos. (Temperatura de armazenamento: - 20°C a 60°C / - 4°F a 140°F)

ÿ Não mergulhe o dispositivo ou seus acessórios (exceto a bobina de busca) na água. Não exponha o equipamento a ambientes excessivamente úmidos.

ÿ Proteja o detector contra impactos durante o uso normal. Para o transporte, coloque cuidadosamente o detector na caixa original e prenda com embalagem resistente a choques.

ÿ O detector de metais **IMPACT** só pode ser desmontado e reparado por Centros de Serviço Autorizado Nokta. A desmontagem/intrusão não autorizada na caixa de controle do detector de metais por qualquer motivo anula a garantia.

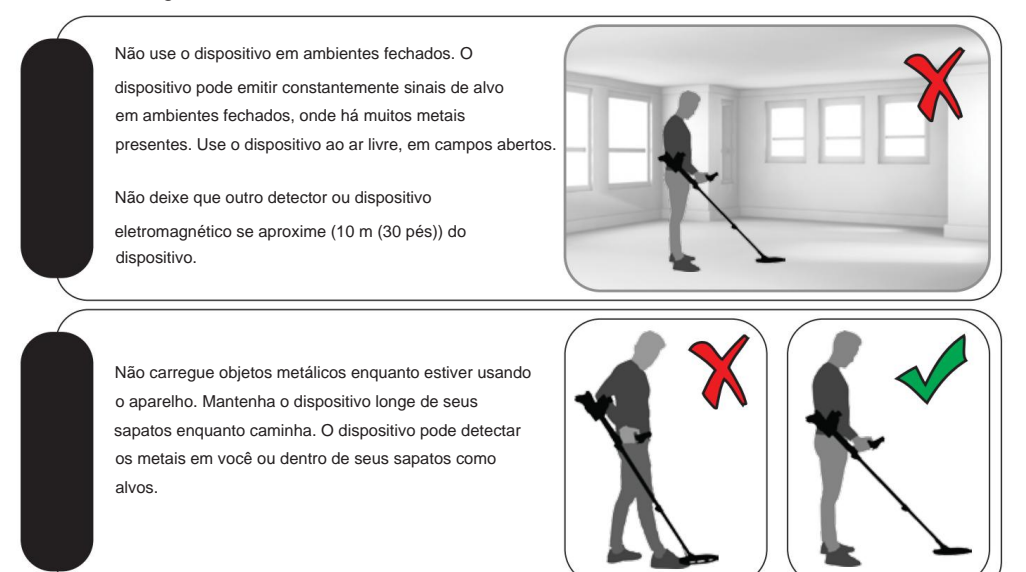

Para consumidores dentro da União Européia: Não descarte este equipamento no lixo doméstico geral. O símbolo de lixeira com rodas cruzadas neste equipamento indica que esta unidade não deve ser descartada no lixo doméstico geral, mas reciclada de acordo com os regulamentos do governo local e os requisitos ambientais.

#### DECLARAÇÃO

FCC Este dispositivo está em conformidade com a Parte 15 das Regras FCC. A operação está sujeita às duas condições a seguir: (1) este dispositivo não pode causar interferência prejudicial e (2) este dispositivo deve aceitar qualquer interferência recebida, incluindo interferência que possa causar operação indesejada.

# ÍNDICE

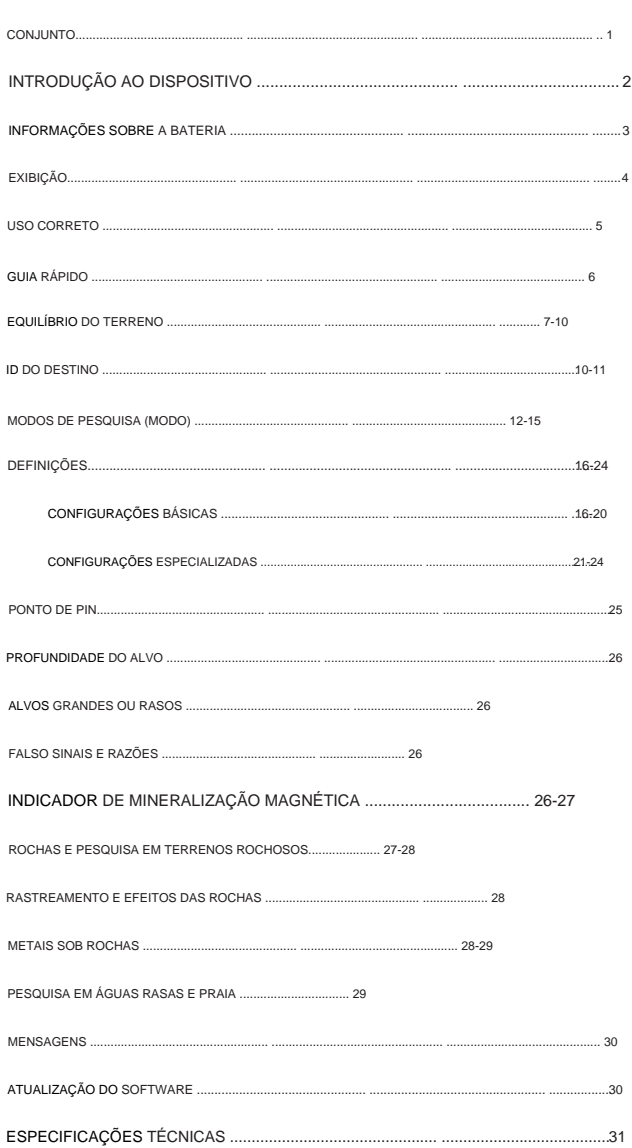

# **CONJUNTO**

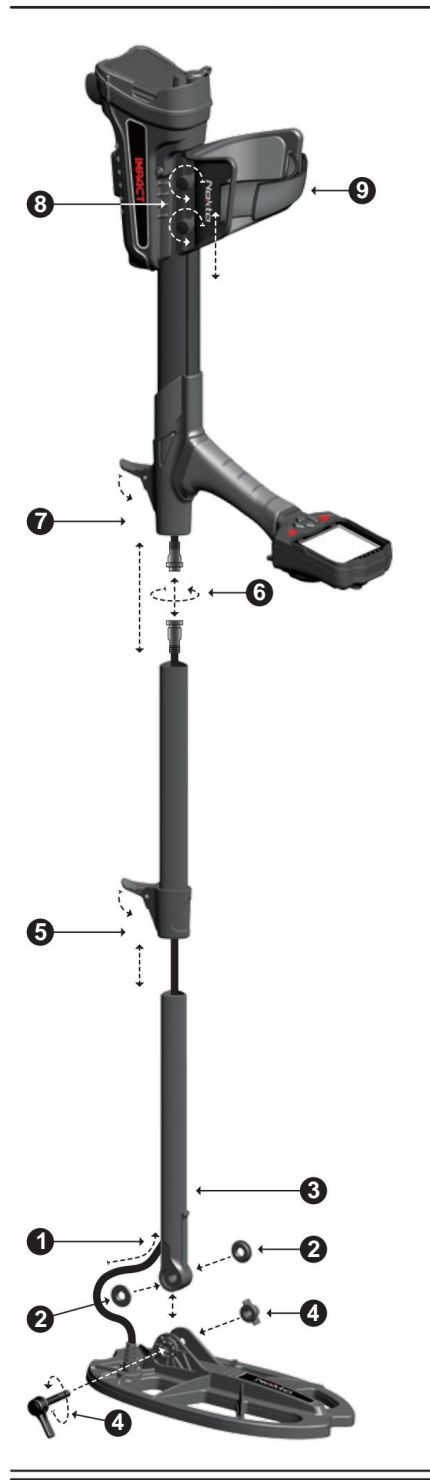

**(1)** Insira o cabo da bobina de busca através do orifício na parte de trás do eixo inferior.

**(2)** Insira as arruelas no garfo do eixo inferior.

**(3)** Insira o garfo do eixo inferior entre as abas de montagem da bobina de busca.

**(4)** Prenda a bobina de busca ao eixo inferior usando a alavanca e a porca borboleta sem apertar demais.

**(5)** Insira totalmente o eixo do meio no eixo inferior e empurre-o até encostar no batente. Em seguida, prenda com a trava da alavanca. Se o eixo inferior não estiver totalmente inserido, o

conector na extremidade do cabo não sairá da parte superior do eixo na próxima etapa.

**(6)** Junte os dois conectores do cabo da caixa do sistema e do cabo da bobina prestando atenção aos pinos, depois aperte. O cabo da caixa do sistema é uma espiral retrátil e você pode puxálo caso não consiga unir os dois conectores facilmente.

**(7)** Junte os eixos médio e superior. Puxe o excesso de cabo para fora do orifício e empurre a trava da alavanca no eixo superior para prender. Para ajustar o comprimento do eixo, solte a trava da alavanca no eixo central, ajuste o comprimento à sua altura e pressione a trava para prender.

**(8)** Para ajustar o apoio de braço, solte os parafusos. Deslize o apoio de braço para cima e para baixo para ajustá-lo ao seu braço e prenda apertando os parafusos.

**(9)** Ajuste a alça do apoio de braço para seu conforto.

#### **INTRODUÇÃO AO DISPOSITIVO**

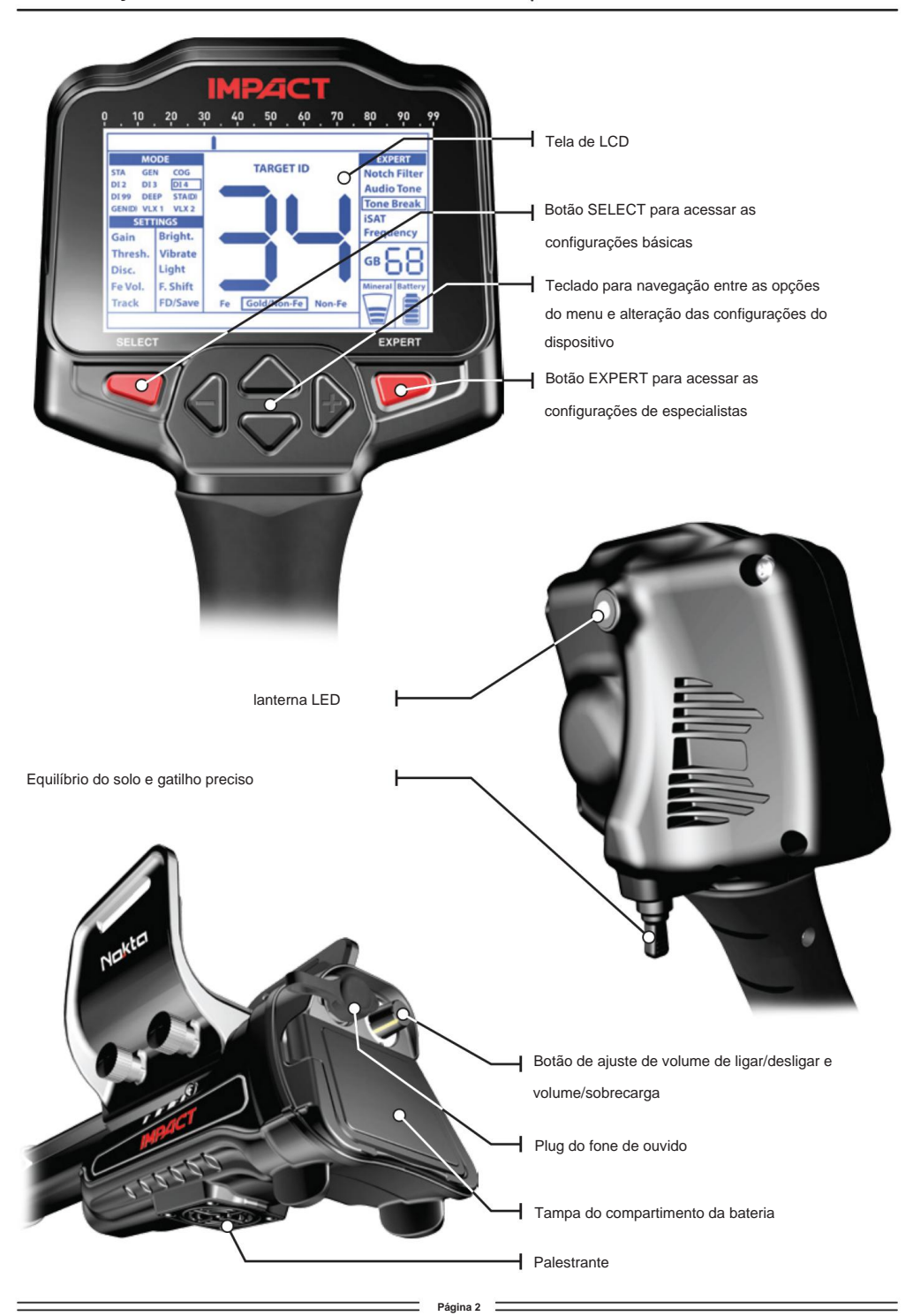

#### **INFORMAÇÕES DA BATERIA**

O aparelho é fornecido com 4 pilhas alcalinas AA.

O dispositivo pode ser usado por aproximadamente 9-17 horas com base na frequência de operação escolhida. A vida útil da bateria será menor em 5kHz em comparação com outras frequências. Outros fatores, como o uso da lanterna LED e o uso de alto-falantes ou fones de ouvido com/sem fio, também afetarão a vida útil da bateria.

Pilhas alcalinas AA são recomendadas para o melhor desempenho. Baterias recarregáveis Ni-MH de boa qualidade podem ser usadas. As baterias recarregáveis com altas classificações de mAh (capacidade) oferecem tempos de operação estendidos em comparação com baterias com classificação mais baixa. Não misture pilhas alcalinas e recarregáveis.

#### **Nível de bateria baixo**

O ícone da bateria no visor mostra o status da vida útil da bateria. Quando a carga diminui, as barras dentro do ícone da bateria também diminuem. A mensagem "Lo" aparece no visor quando as baterias estão esgotadas.

**INSTALAÇÃO DO BATERIA**

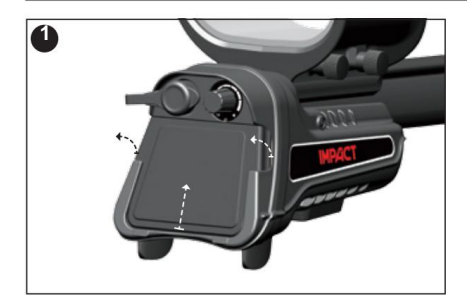

Empurre para baixo as abas em ambos os lados e puxe a tampa para cima na direção da seta mostrada na imagem.

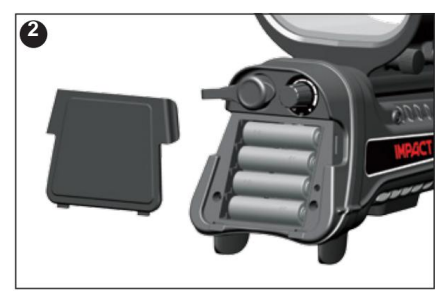

Instale as baterias, certificando-se de combinar as extremidades positiva e negativa das baterias com os contatos corretos.

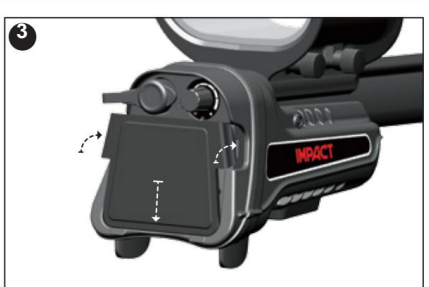

Coloque a tampa da bateria na direção da seta mostrada na imagem. Empurre as abas para baixo para encaixar o clique da tampa em seu lugar.

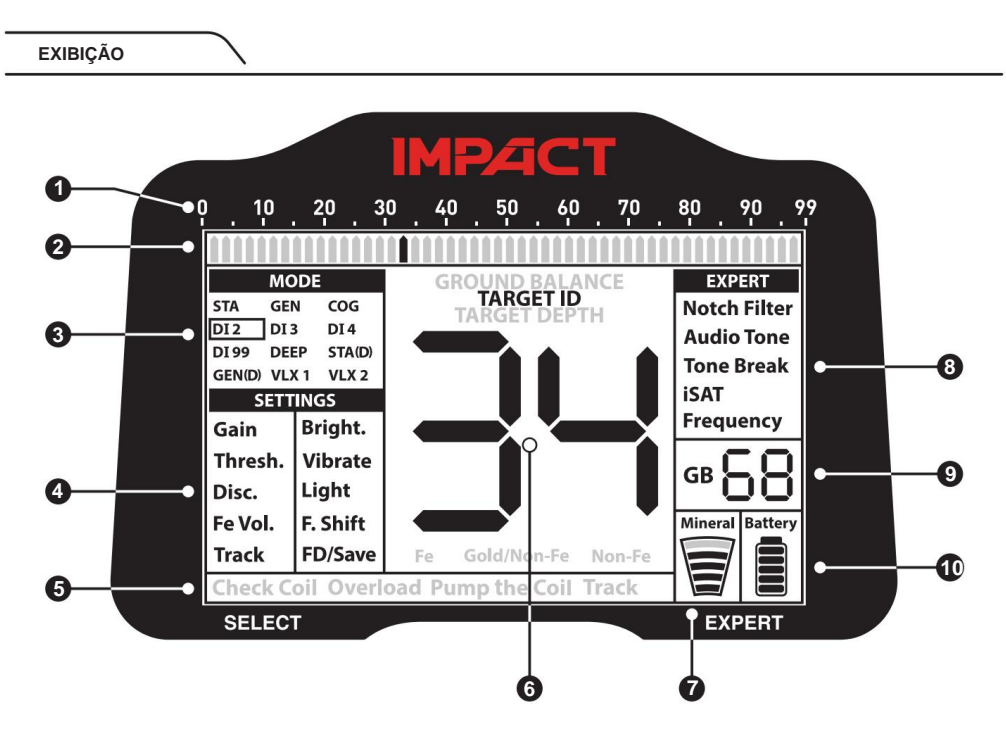

**(1)** Escala de ID do alvo.

**(2)** Cursor mostrando o ID do alvo detectado na escala de ID. Também indica os IDs filtrados por Disco. e configurações de filtro de entalhe, bem como os pontos de interrupção de tom. Nos modos Estático, indica a intensidade do sinal.

- **(3)** Modos de pesquisa.
- **(4)** Configurações básicas.
- **(5)** Seção que mostra as mensagens de aviso.

**(6)** Seção que mostra a ID do alvo na detecção do alvo, o valor do número inteiro do equilíbrio do solo durante o balanceamento do solo e a profundidade estimada do alvo no modo pontual. Além disso, o valor numérico de qualquer configuração selecionada no menu é exibido neste campo.

**(7)** Indicador de mineralização magnética.

**(8)** Configurações de Especialista.

**(9)** Seção que mostra o valor de ajuste fino durante o ajuste do equilíbrio do solo e o valor atual do equilíbrio do solo durante a busca.

**(10)** Indicador de nível de bateria.

# **USO CORRETO**

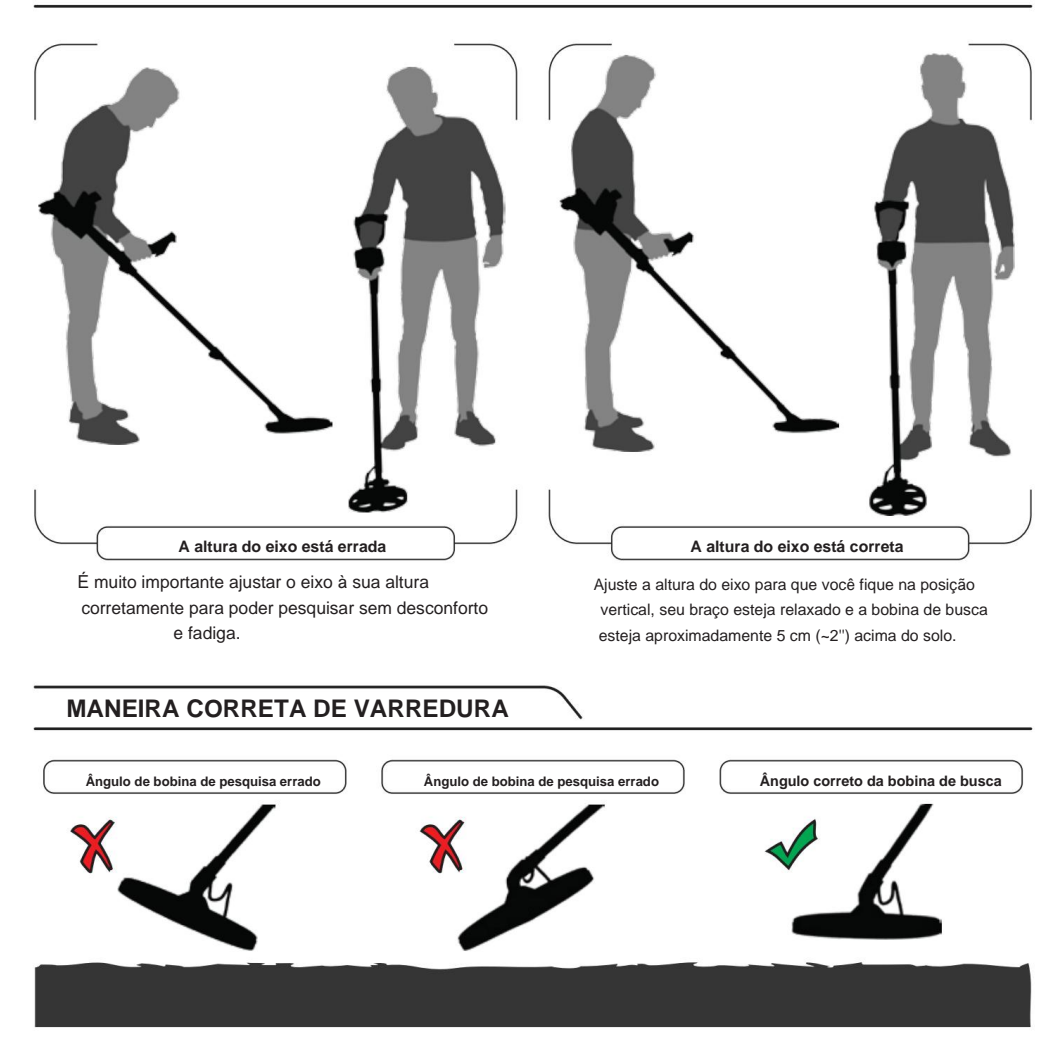

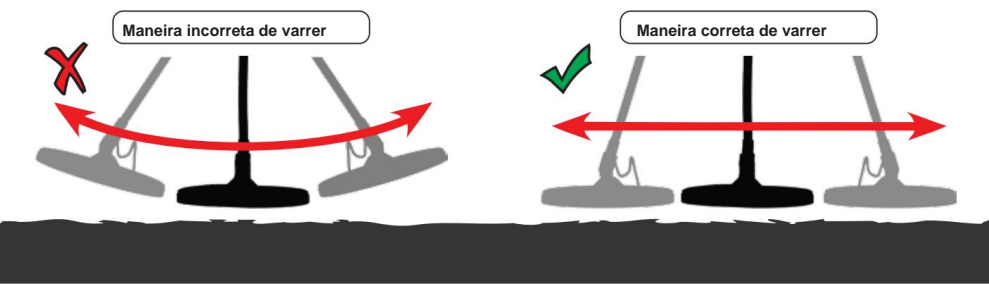

É importante manter a bobina de busca paralela ao solo para obter resultados precisos.

A bobina sensora deve estar sempre paralela ao solo.

# **GUIA RÁPIDO**

**1)** Monte o dispositivo de acordo com as instruções na página 1.

**2)** Insira as pilhas prestando atenção à polaridade +/-.

**3)** Gire o botão liga/desliga localizado atrás do dispositivo no sentido horário para ligá-lo. Este interruptor também ajusta o volume do dispositivo, bem como o volume de sobrecarga.

**4)** Quando o dispositivo é ligado, ele iniciará no modo DI2 e frequência de operação de 14kHz.

Você pode alterar o modo e/ou a frequência com base nas condições do solo. Por exemplo, se você estiver detectando na areia molhada da praia, você pode querer selecionar o modo COG e uma frequência diferente. Você pode encontrar mais detalhes sobre modos de busca e frequências mais adiante neste manual.

**5)** Para equilibrar o solo, empurre e segure o gatilho para frente e bombeie a bobina de busca para cima e para baixo até 3 cm (1,2'') acima do solo até que um som de "bipe" seja ouvido.

No entanto, se o ambiente ou o solo causarem ruído excessivo no dispositivo, será necessário diminuir a configuração de ganho. **6)** Você pode aumentar o ganho se necessário. Aumentar o ganho oferecerá maior profundidade.

**7)** Testar o aparelho com vários metais seria útil para se familiarizar com os sons produzidos pelo aparelho.

**8)** Com base nos IDs dos metais que você não deseja detectar, você pode ajustar o Disco. ajuste e ignore esses metais. Por exemplo, se você não quiser detectar metais ferrosos com ID 00-05 no modo DI2, você pode definir o Disco. a 5.

**9)** Se você estiver detectando em uma área muito suja e o dispositivo estiver recebendo muitos sinais de ferro, em vez de Disco. você pode usar o Fe Vol. para diminuir ou desligar completamente o áudio do ferro. Isso fornecerá mais profundidade.

**10)** Você pode filtrar determinados IDs de alvo usando o filtro Notch e permitir que o dispositivo ignore esses metais durante a pesquisa ou forneça um áudio de ferro para eles.

**11)** Se desejar, você pode ajustar os pontos de quebra de tom do dispositivo com o recurso Tone Break e alterar a frequência dos tons usando a configuração Audio Tone.

**12)** Agora você pode começar a pesquisar.

**13)** Como seu dispositivo opera com o princípio do movimento, gire a bobina de busca para a direita e para a esquerda mantendo uma distância de 5 cm (2") acima do solo. Se a bobina de busca não se mover, o dispositivo não fornecerá nenhuma resposta de áudio, mesmo que a bobina esteja sobre um alvo de metal (exceto para os modos ESTÁTICO).

**14)** Quando um alvo é detectado, o ID do alvo será exibido na tela e o cursor indicará sua posição na escala de ID. (Se desejar, você pode ajustar o nível de profundidade de ID do dispositivo). O dispositivo também produzirá uma resposta de áudio de acordo com o modo de busca selecionado.

**15)** Após a detecção do alvo, você pode identificar a localização exata do alvo puxando e segurando o gatilho. O volume do áudio aumentará e o tom do áudio também aumentará à medida que você se aproxima do alvo.

O equilíbrio do solo pode ser realizado de três maneiras com o **IMPACT:** Automático, Manual e Tracking (Track).

Se o gatilho for pressionado para frente durante o balanceamento de solo automático ou manual, o dispositivo mudará para o modo de busca geral (GEN) automaticamente em segundo plano sem qualquer indicação ao usuário, independentemente do modo de busca selecionado.

Após a conclusão do equilíbrio do solo, o valor atual do equilíbrio do solo é mostrado na caixa Equilíbrio do solo (GB) no lado direito da tela.

#### **Equilíbrio Automático do Solo**

O equilíbrio automático do solo é realizado da seguinte forma em todos os modos de busca:

**1)** Encontre um local onde não haja metal.

**2)** Empurre o gatilho de equilíbrio do solo para frente (o valor GROUND BALANCE e a mensagem de aviso "Pump the Coil" serão mostrados no visor) e comece a bombear a bobina de busca para cima e para baixo de cerca de 15-20 cm (~6''- 8'' ) acima do solo até 3 cm (~1'') do solo com movimentos suaves e mantendo-o paralelo ao solo.

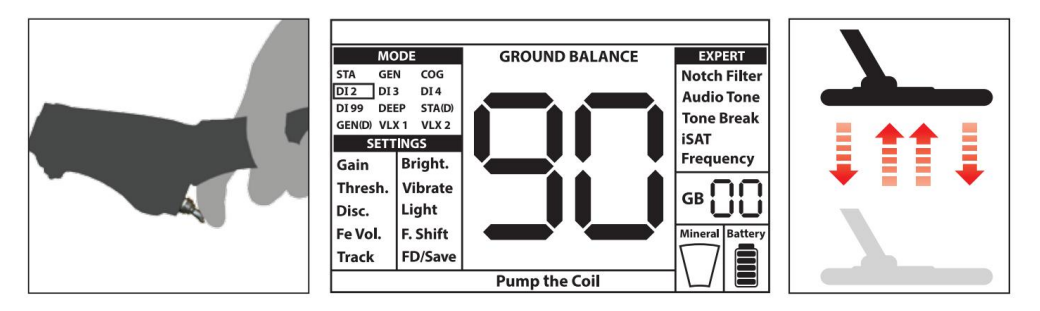

**3)** Continue até ouvir um bipe, indicando a conclusão do equilíbrio do solo. Com base nas condições do solo, geralmente são necessárias cerca de 2 a 4 bombas para que o equilíbrio do solo seja concluído.

**4)** Após a conclusão do equilíbrio do solo, o valor do equilíbrio do solo é exibido no display (GB). O dispositivo continua a equilibrar o solo e produz um som de bipe, desde que você mantenha o gatilho pressionado e bombeie a bobina. Para garantir que o equilíbrio do solo seja adequado, balanceie o solo pelo menos 2-3 vezes e verifique os valores do equilíbrio do solo no visor.

Em geral, a diferença entre os valores não deve ser superior a 1-2 números.

**5)** Se você não conseguir equilibrar o solo, ou seja, se nenhum sinal sonoro for produzido, significa que o solo é muito condutor ou não mineralizado ou há um alvo logo abaixo da bobina de busca. Nesse caso, tente novamente o equilíbrio do solo em um local diferente. Se você ainda não conseguir equilibrar o solo, leia a seção intitulada **"Detalhes importantes sobre o equilíbrio do solo".**

Quando o gatilho do equilíbrio do solo é liberado, o dispositivo continua a operar no modo GEN por um curto período de tempo e o valor do equilíbrio do solo permanece no visor. Isso torna possível ajustar manualmente o valor de equilíbrio automático do solo. Consulte a seção **"Equilíbrio do solo manual"** a seguir para obter mais informações sobre esse recurso. Se isso não for desejado, puxe e solte o gatilho uma vez para retornar à tela principal.

**NOTA:** Se o valor de iSAT for definido como alto, o dispositivo pode não equilibrar o solo automaticamente. Nesse caso, diminua primeiro o valor iSAT. Após o balanceamento do solo, coloque o iSAT de volta à sua posição original.

#### **Equilíbrio do solo manual**

Permite que você modifique manualmente o valor do equilíbrio do solo. Não é preferido principalmente porque leva tempo. No entanto, é a opção preferida nos casos em que um balanceamento de solo bem-sucedido não pode ser realizado usando outros métodos ou pequenas correções são necessárias no balanceamento automático.

**O IMPACT** foi projetado para permitir o balanceamento automático do solo de forma conveniente em qualquer tipo de solo. Portanto, recomenda-se realizar o balanceamento automático do solo na inicialização. No entanto, o solo pode não ser adequado para o balanceamento automático do solo em alguns casos e o dispositivo não pode equilibrar o solo nesses terrenos (exceto para o modo COG). Por exemplo, areia de praia molhada, solos contendo água alcalina ou salgada, locais com lixo, campos arados, terrenos altamente mineralizados e terrenos com mineralização muito baixa não são adequados para o equilíbrio automático do solo. Nesses terrenos, você pode equilibrar o solo automaticamente no modo COG e depois alternar para outros modos ou tentar o balanceamento manual do solo. No entanto, o equilíbrio manual do solo requer uma habilidade que se desenvolve ao longo do tempo através da prática.

#### **Para realizar o equilíbrio manual do solo:**

**1)** Encontre um local limpo sem metais e mude o dispositivo para o modo GEN.

**2)** Você precisa ouvir os sons vindos do solo para realizar o balanceamento manual do solo. Bombeie a bobina de busca para cima e para baixo de cerca de 15-20 cm (~6''- 8'') acima do solo até 3 cm (~1'') do solo com movimentos suaves e mantendo-o paralelo ao solo.

Se o som ficar mais alto ao levantar a bobina de busca acima do solo, o valor do equilíbrio do solo é muito baixo, ou seja, o efeito do solo é negativo e o valor do equilíbrio do solo precisa ser aumentado usando o botão ( + ) . Por outro lado, se o som ficar mais alto ao abaixar a bobina de busca até o solo, o valor do equilíbrio do solo é muito alto, ou seja, o efeito do solo é positivo e o valor do equilíbrio do solo precisa diminuir usando o ( - ) botão.

**3)** Empurre o gatilho de equilíbrio do solo uma vez e solte-o. O valor do equilíbrio do solo será mostrado no display e permanecerá lá por um momento. Você pode retornar à tela de equilíbrio do solo empurrando o gatilho de equilíbrio do solo para frente se a tela mudar.

O equilíbrio manual do solo funciona dentro da faixa de 0-99. No entanto, cada valor abrange 5 etapas usadas para ajuste fino dentro de si e essas etapas são indicadas como múltiplos de 20 na janela Ground Balance (GB). Por exemplo, o valor do equilíbrio do solo mostrado ao lado é 70,80.

Pressione ( + ) ou ( - ) para aumentar ou diminuir o valor do equilíbrio do solo, respectivamente. Se a tecla for pressionada

uma vez por vez, os valores contam um a um e se for pressionada, os valores mudarão rapidamente.

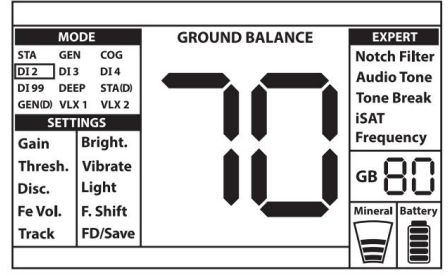

**4)** Repita o procedimento acima até que o som do solo seja eliminado.

O som pode não ser eliminado completamente em algumas áreas. Nestes casos, escute os sons produzidos ao mover a bobina de busca em direção e afastamento do solo para verificar se o equilíbrio do solo está correto. Se não houver diferença entre os dois sons, o equilíbrio do solo está definido corretamente.

O dispositivo retornará à tela principal automaticamente após um curto período de tempo após a conclusão do equilíbrio do solo. Para retornar à tela principal instantaneamente, basta puxar e soltar o gatilho uma vez.

**IMPORTANTE!** Detectores experientes ajustam a configuração de equilíbrio do solo para uma resposta ligeiramente positiva (um som fraco, mas audível é produzido ao mover a bobina de busca para mais perto do solo). Este método pode produzir resultados favoráveis para usuários experientes em certos campos onde pequenos alvos são procurados.

#### **Rastreamento de solo (trilha)**

Nesta opção, o usuário não precisa fazer nenhum ajuste. O recurso de rastreamento é ativado a partir do menu, alternando-o para a posição 01. A palavra ''Track'' é exibida na parte inferior da tela. O dispositivo atualiza o equilíbrio do solo automaticamente, desde que a bobina de busca seja girada sobre o solo e mostre o valor do equilíbrio do solo na janela GB. Ele não fornece nenhum feedback ao usuário (como o som do bipe no equilíbrio automático do solo).

Enquanto o rastreamento está ativo, o dispositivo pode inicialmente produzir um sinal alto quando detecta uma estrutura de solo diferente (por exemplo, uma rocha mineral) ou um alvo. Neste caso, balance o Se o som permanece onde o dispositivo produz o sinal. mesmo e o dispositivo mostra um ID, possivelmente e um alve. Se se som se o atenuar muito ou se perder após algumas oscilações, significa que o dispositivo produziu um sinal para a estrutura do solo diferente ou para uma pedra.

**NOTA:** Recomenda-se que você use o rastreamento nos modos de busca geral (GEN e GEN (D)) e não nos modos de discriminação ou estático.

O rastreamento é adequado para uso em áreas onde diferentes estruturas de solo estão presentes no mesmo terreno ou em campos onde rochas mineralizadas estão amplamente dispersas. Se você usar o rastreamento de solo em áreas onde as rochas quentes estão intensamente presentes, o dispositivo pode não ser capaz de eliminar essas rochas altamente mineralizadas ou você pode perder os metais menores ou mais profundos.

**IMPORTANTE!** Certifique-se de que o rastreamento esteja desligado durante os testes de ar. Caso contrário, o dispositivo tentará realizar o equilíbrio do solo no alvo e a profundidade será reduzida.

#### **Valor do equilíbrio do solo**

O valor de equilíbrio do solo fornece informações sobre o solo em que você está pesquisando. Alguns tipos de aterramento típicos são os seguintes:

0-25 Água salgada molhada ou solos alcalinos úmidos

25-50 Água salgada molhada e solos alcalinos úmidos cobertos com camadas secas

50-70 Solos regulares e de baixa qualidade

70-90 Solos altamente magnéticos, magnetita ou maghemita e solos similares altamente mineralizados, areia preta.

#### **Detalhes importantes sobre o equilíbrio do solo**

**1)** Na inicialização, o valor do equilíbrio do solo é definido para 90. O dispositivo pode realizar o equilíbrio do solo automaticamente dentro da faixa de 20-90 em todos os modos e 00-90 no modo COG.

**2)** Se a mineralização do solo for muito baixa, o equilíbrio automático do solo pode não funcionar em outros modos, exceto no modo COG. Nesse caso, você pode equilibrar o solo automaticamente no modo COG e, em seguida, alternar para outros modos ou tentar o balanceamento manual do solo.

**3)** Você pode testar a precisão do equilíbrio do solo com o modo pontual. Após o equilíbrio do solo, se você não receber nenhum som ou ouvir um som fraco ao mover a bobina de busca para mais perto do solo no modo pontual, o equilíbrio do solo será bem-sucedido. Se o som ficar mais alto quando você mover a bobina de busca para mais perto do solo, o equilíbrio do solo não será bem-sucedido. Nesse caso, basta alterar sua localização. Se o equilíbrio do solo não for possível apesar desses esforços, você deve continuar sua busca sem realizar o equilíbrio do solo.

Você não pode pesquisar nos modos Pesquisa Geral e Estático sem balanceamento de solo. Você precisa usar um dos modos de discriminação e aumentar o disco. valor até que o ruído seja eliminado.

No entanto, se você encontrar uma estrutura de solo escavada, aterrada ou geologicamente composta, um equilíbrio do solo deve ser realizado novamente para se adaptar à estrutura variável do solo. Além disso, o balanceamento de novo aterramento é recomendado se você alterar a frequência de operação do dispositivo (5kHz/14kHz/20kHz) em determinadas condições de solo. **4)** Uma vez definido o equilíbrio do solo, ele permanecerá satisfatório por muito tempo na maioria das áreas.

**5)** Ao usar a bobina grande opcional, bombeie a bobina mais lentamente e não a mantenha muito próxima ao solo.

**6)** Em alguns casos em que o valor iSAT é definido como alto, o dispositivo pode não conseguir equilibrar o solo automaticamente. Nesse caso, primeiro abaixe o iSAT e, após o balanceamento do solo, volte para sua posição anterior.

# **ID DE DESTINO**

TARGET ID é o número produzido pelo detector de metais com base na condutividade dos metais e dá uma ideia ao usuário sobre qual pode ser o alvo. O ID do alvo é mostrado com dois dígitos no visor e varia entre 00-99.

**OBSERVAÇÃO:** Lembre-se de que alvos grandes terão uma identificação mais alta do que o esperado, mesmo que possam ser de baixa condutância.

Em alguns casos, o dispositivo pode produzir vários IDs para o mesmo destino. Em outras palavras, os IDs podem ser nervosos. Isso pode resultar de vários fatores. Orientação do alvo, profundidade, pureza do metal, corrosão, nível de mineralização do solo, etc. Mesmo a direção da oscilação da bobina de busca pode fazer com que o dispositivo gere vários IDs.

Em alguns casos, o dispositivo pode não fornecer qualquer ID. O dispositivo precisa receber um sinal forte e claro do alvo para fornecer um ID. Portanto, pode não ser capaz de fornecer um ID para alvos em profundidades marginais ou alvos menores, mesmo que o dispositivo os detecte.

# **ID DE DESTINO**

Tenha em mente que os IDs de destino são "prováveis", ou seja, valores estimados e não seria possível conhecer exatamente as propriedades de um objeto enterrado até que ele fosse desenterrado.

IDs de metais não ferrosos como cobre, prata, alumínio e chumbo são altos. A faixa de identificação do alvo de ouro é ampla e pode estar dentro da mesma faixa de resíduos de metal, como ferro, papel alumínio, tampas de rosca e guias de puxar. Portanto, se você estiver procurando por alvos de ouro, é esperado que desenterrar alguns metais de lixo.

**IMPACT** utiliza 2 escalas de ID diferentes de acordo com os modos de busca. Nos modos DI2, DI3, DI4, DI99 e COG, a faixa ferrosa é 00-15 nos padrões de fábrica. Nos modos GEN, GEN (D), STA, STA (D), DEEP, VLX1 e VLX2, o intervalo ferroso é 00-40. Além disso, quando a frequência de operação for alterada, a ID do alvo também será alterada. Isso representa a escala de ID ''Padrão'' do dispositivo.

**IMPORTANTE! Na inicialização, o IMPACT utilizará a escala de ID ''Normalizada'' e não a escala de ID padrão.**  Em outras palavras, os IDs não mudarão com a mudança de frequência e o dispositivo gerará os IDs de 14kHz em cada frequência. No entanto, com base nas condições do solo, os IDs podem variar para determinados metais.

Se você preferir ver os diferentes IDs produzidos por cada frequência, você precisa usar a escala de ID ''Padrão''. Para mudar para os IDs padrão, puxe o gatilho e pressione o botão (+) ao mesmo tempo. As letras ''Sd'' aparecerão na tela. Se você deseja reverter para os IDs normalizados, repita o mesmo processo e as letras "não" aparecerão na tela.

# **Tabelas descrevendo os modos de busca e faixas de IDs, bem como as IDs prováveis para cada frequência, são colocadas no final deste manual. Você pode facilmente destacar as páginas e carregá-las com você durante suas pesquisas.**

As moedas pesquisadas em todo o mundo são feitas de diferentes metais e em diferentes tamanhos em diferentes localizações geográficas e épocas históricas. Portanto, para conhecer os Target IDs das moedas em uma região específica, sugere-se realizar um teste com as amostras dessas moedas, se possível.

Os números variam ainda mais dependendo da profundidade do alvo, mineralização do solo e metais adjacentes. Mas depois de alguma prática, você rapidamente se sentirá confortável com os significados dos IDs de alvo **do IMPACT .** Pode levar algum tempo e experiência para fazer o melhor uso do recurso Target ID em sua área de pesquisa. Diferentes marcas e modelos de detectores produzem diferentes números de identificação de alvo.

#### **Profundidade do ID do Alvo**

#### **Esta configuração não está presente no menu.**

Ajusta o nível de profundidade que o dispositivo exibe um ID para um alvo detectado. Consiste em 3 níveis: Hi (Alto), In (Intermediário), Lo (Baixo). O padrão de fábrica é definido como ''In''.

Quanto menor for o nível de profundidade do ID, maior será a precisão do ID e vice-versa. No nível alto, os IDs podem ficar nervosos.

Para alterar o nível de profundidade de ID, puxe o gatilho e pressione o botão para cima simultaneamente. Cada vez que você pressionar o botão para cima, o nível de profundidade de ID mudará.

**O IMPACT** possui 12 modos de busca (2 estáticos, 2 totalmente metálicos e 8 discriminados) projetados para diferentes terrenos e alvos. Você pode navegar entre os modos facilmente usando os botões de direção. O nome do modo selecionado será enquadrado na tela.

**Tabelas descrevendo os modos de pesquisa, áreas de uso recomendadas e configurações usadas em cada modo são colocadas no final deste manual. Você pode facilmente destacar as páginas e carregá-las com você durante suas pesquisas.**

#### **Modo Estático (STA)**

Este é um modo sem movimento. Em outras palavras, o dispositivo gerará uma resposta de áudio quando você segurar a bobina estacionária sem balançar sobre o alvo. A resposta de áudio aumenta de volume à medida que a bobina se aproxima do alvo. Este modo é recomendado para metais maiores e mais profundos.

No modo STA, o dispositivo gerará o mesmo tom de áudio para todos os metais e exibirá o ID do alvo na tela. Ao mesmo tempo, a escala de ID será preenchida à direita em proporção à intensidade do sinal.

O intervalo de ID de destino é 00-99. 00-40 são ferrosos e 41-99 são metais não ferrosos. Você pode discriminar todos os IDs abaixo de um determinado ID usando o Disco. ajuste e simplesmente evite esses metais no campo.

Quando o dispositivo detecta um metal discriminado, ele não produzirá uma resposta de áudio ou um ID. No entanto, a escala de ID será preenchida à direita em proporção à intensidade do sinal.

O limite neste modo é interno e não pode ser ajustado pelo usuário. Mudanças no solo e na temperatura podem levar a desvios no limite. Os desvios de limiar serão refletidos na escala de ID de forma positiva (lado direito) ou negativa (lado esquerdo). O dispositivo pode emitir uma resposta audível nos desvios positivos, mas não nos negativos. Quando o limite oscilar, puxe o gatilho uma vez para reajustar o detector. Recomendase a sintonização periódica durante a busca neste modo.

**IMPORTANTE!** Para uma operação mais estável, tente manter a bobina consistentemente na mesma altura acima do solo onde você reajustou o detector.

**IMPORTANTE!** Se você reajustar o detector sobre um alvo, o limite será desviado para o lado negativo e o dispositivo não detectará mais o alvo até que o detector seja reajustado. Além disso, a profundidade do detector também diminuirá.

Se os desvios forem substanciais e o reajuste não melhorar a situação, aumente a configuração do iSAT nas Configurações para especialistas para um nível em que os desvios sejam eliminados **(para obter informações detalhadas sobre o iSAT, consulte a página** 24). À medida que o iSAT aumenta, o dispositivo pode detectar sinais mais fracos, mas não será mais capaz de detectar os alvos se você mantiver a bobina estacionária ou varrer para frente e para trás sobre o alvo. Se os desvios ainda continuarem com frequência, diminua o ganho para 39, diminua o iSAT e volte a equilibrar o solo.

#### **Modo Delta Estático (STA (D))**

Em princípio, funciona da mesma forma que o modo estático. A diferença é que o modo delta estático

gerará o mesmo tom para alvos ferrosos e não ferrosos em profundidades marginais, mas discriminará os alvos ferrosos rasos emitindo um tom de ferro baixo. Também, Disco. configuração não está disponível neste modo.

Consulte a Tabela 2 no final do manual para diferentes configurações usadas nos modos STA e STA (D).

# **Pesquisa geral (GEN)**

Diferente dos outros modos, este modo apresenta um tom de limiar que é ouvido continuamente em segundo plano.

O modo de busca geral (GEN) é usado de 2 maneiras diferentes no IMPACT: 1) com o disco. configuração desabilitada em 0 2) com Disc. habilitado (diferente de zero). Quando o dispositivo é ligado pela primeira vez, Disc. configuração estará desativada. Quando o Disco. é definido em 0, o dispositivo não discrimina alvos e detecta todos os alvos (metais, rochas mineralizadas etc.). O ID do alvo detectado é mostrado na tela (exceto para pedras quentes negativas) e o mesmo tom de áudio é fornecido para todos os alvos. O tom de áudio aumenta de tom à medida que a bobina se aproxima do alvo. Este é o modo All Metal típico encontrado na maioria dos detectores.

O dispositivo irá gerar um tom de ferro baixo para todos os metais com ID 0-20 e um tom mais alto para todos os alvos com ID 21-99. Após a detecção do alvo, o limiar ficará momentaneamente silencioso e somente a resposta de áudio do alvo será ouvida. A duração do silêncio do limiar está diretamente relacionada ao nível do iSAT. Ao usar o disco. Configurando neste modo, o dispositivo emitirá um tom baixo ferroso para todos os alvos abaixo do Disco. Configuração e um tom mais alto para todos os alvos acima do Disco. configuração que muda de tom à medida que a bobina se aproxima do alvo. Digamos que você defina o disco. a 20.

As configurações de ganho, limite e iSAT neste modo são otimizadas para fornecer o melhor desempenho em diferentes terrenos. Você pode modificar essas configurações com base nas condições do solo.

Recomendamos usar o modo GEN quando a discriminação não for importante e não usá-lo em áreas de lixo pesado ou áreas contendo muitas rochas quentes.

#### **Aumento de áudio no modo de pesquisa geral**

**Esse recurso não está incluído nas configurações na tela.** Aumenta o som de sinais fracos recebidos de alvos pequenos ou profundos, facilitando a detecção desses alvos incertos. Recomenda-se que o aumento de áudio seja usado de forma temporária ou conforme necessário, pois não apenas aumentará o áudio do sinal de destino, mas também aumentará o volume do ruído do solo e dos sinais falsos junto com o zumbido do limite.

O Audio Boost só funcionará no modo GEN. Audio Boost consiste em 5 níveis (b1-b5). Na inicialização, o nível de Audio Boost é definido como baixo (b1). Para aumentar o nível de Audio Boost, puxe o gatilho e pressione o botão menos (-) simultaneamente.

# **Delta de Pesquisa Geral (GEN (D))**

Em princípio, funciona da mesma forma que o modo GEN. A diferença é que o modo Gen (D) gerará o mesmo tom para alvos ferrosos e não ferrosos em profundidades marginais, mas discriminará os alvos ferrosos rasos emitindo um tom de ferro baixo.

Consulte a Tabela 2 no final do manual para obter as diferentes configurações usadas nos modos GEN e GEN (D).

# **Discriminação de 2 tons (DI2)**

Recomendado especialmente para a caça de relíquias. Produz bons resultados particularmente em locais limpos que não contêm resíduos de metal. Mais profundidade pode ser obtida em locais rochosos ou que contêm resíduos de metais usando o Disco. e Notch Filter e balançando a bobina de busca mais lentamente (uma passagem direita/esquerda por aproximadamente 1 segundo). Disco. é definido como 03 como um valor padrão. Você pode modificar esse valor de acordo com o ID dos destinos que não deseja detectar.

Para alvos com IDs 16-99, ele produz um tom mais alto que aumenta de tom à medida que a bobina se aproxima do alvo. Ao usar o recurso Tone Break, você pode ajustar os pontos de interrupção dos tons de resposta do alvo na faixa de ID do Alvo. Neste modo, o dispositivo produz um tom baixo para alvos ferrosos com IDs entre 0-15.

# **Discriminação de 3 tons (DI3)**

Este é o modo de discriminação de 3 tons projetado para caçar moedas, especialmente em locais inúteis, como parques. Neste modo, o aparelho produz um tom baixo para alvos ferrosos com IDs 0-15, um tom médio para ouro e metais não ferrosos com IDs 16-66 e um tom alto para metais não ferrosos com IDs 67-99 como prata, latão e cobre. Ao usar o recurso Tone Break, você pode ajustar os pontos de interrupção dos tons de resposta do alvo na faixa de ID do Alvo.

# **Discriminação de 4 tons (DI4)**

Modo de discriminação de 4 tons projetado para caça de moedas em mineralização baixa-média. Devido ao seu alto ganho e profundidade, este modo é um pouco mais ruidoso do que os outros modos. O ruído será mais no ar do que no solo. Leve este fato em consideração ao ajustar o nível de ganho.

Neste modo, o aparelho produz um tom baixo para alvos ferrosos com 0-15 IDs, um tom médio para ouro e metais não ferrosos com IDs 16-30, um tom médio-alto para metais com 31-66 IDs e um tom alto para metais não ferrosos com IDs 67-99. Ao usar o recurso Tone Break, você pode ajustar os pontos de interrupção dos tons de resposta do alvo na faixa de ID do Alvo.

# **Discriminação de 99 tons (DI99)**

Modo de discriminação de vários tons projetado para caça de moedas em várias mineralizações. Neste modo, o dispositivo produz um tom baixo para alvos ferrosos com 0-15 IDs. Para alvos com IDs maiores que 15, o dispositivo produzirá um tom diferente para cada ID. O tom será mais alto à medida que a condutividade do metal aumenta e vice-versa.

# **Terra condutora (COG)**

Este é um modo especial do **IMPACT** desenvolvido para terrenos condutores (praia de areia húmida salgada, terrenos com solo alcalino, etc.). O recurso deste modo apresenta a capacidade de ignorar o ferro e alvos semelhantes neste grupo e poder realizar o equilíbrio do solo em qualquer tipo de solo. Enquanto o dispositivo executa o equilíbrio de solo na faixa de 20-90 automaticamente nos outros modos de discriminação, o solo do dispositivo se equilibra na faixa de 0-90 neste modo. Isso permite um balanceamento de solo mais fácil em terrenos condutivos onde normalmente o aterramento

equilíbrio não pode ser realizado de forma alguma ou realizado com dificuldade.

Neste modo, o dispositivo produz um tom baixo para alvos ferrosos com IDs entre 0-15.

Para alvos com IDs 16-99, ele produz um tom mais alto que aumenta de tom à medida que a bobina se aproxima do alvo. Ao usar o recurso Tone Break, você pode ajustar os pontos de interrupção dos tons de resposta do alvo na faixa de ID do Alvo.

Diferente dos outros modos, o Disc. é definido como 15 como um valor padrão neste modo para ignorar metais ferrosos ou ruído do solo.

A água salgada e os solos alcalinos são significativamente condutores devido à alta ionização e causam efeitos semelhantes aos do ferro em detectores. Esses efeitos podem impossibilitar a busca de metais com um detector padrão. A existência de um recurso de eliminação de ferro em um detector pode melhorar a situação, mas pode não ser suficiente.

O modo COG **do IMPACT** elimina tais efeitos e ruídos do solo. Aspectos a serem levados em consideração durante a busca em terrenos condutivos são explicados com mais detalhes na seção intitulada Busca em Águas Rasas e Praia (página 29).

#### **Modo Profundo (DEEP)**

Portanto, pode ser relativamente mais ruidoso. O ruído será mais no ar do que no solo. Leve este fato em consideração ao ajustar o nível de ganho. Ao pesquisar neste modo, é necessária uma velocidade de oscilação mais lenta. Recomendado especialmente para caça de relíquias, este modo é o modo mais profundo do dispositivo.

Portanto, seu desempenho pode variar em sites inúteis versus sites limpos. A capacidade de discriminação do modo DEEP é relativamente menor em comparação com os outros modos.

Neste modo, o dispositivo produz um tom baixo para alvos ferrosos com IDs entre 0-40. Para alvos de ouro e não ferrosos com IDs 41-99, produz um tom mais alto que aumenta o tom à medida que a bobina se aproxima do alvo. Ao usar o recurso Tone Break, você pode ajustar os pontos de interrupção dos tons de resposta do alvo na faixa de ID do Alvo.

#### **VLX1**

Ideal para caça de moedas em terrenos de mudança e diferentes níveis de mineralização. Ele fornecerá respostas mais fracas para alvos de profundidade periférica, bem como ruídos do solo e ambientais. Modo de discriminação de 3 tons projetado para usuários que preferem um nível de ruído mais baixo durante a detecção.

Portanto, é adequado para uso com Disco. definido como 0 e em níveis de ganho mais altos. Se necessário, uma operação mais estável pode ser obtida aumentando o Disco. mas Disco. irá criar uma maior perda de profundidade neste modo em comparação com outros.

# **VLX2**

Assemelha-se ao VLX1 em termos de características. No entanto, é um modo mais profundo utilizando 4 tons e é ideal para caçar moedas e relíquias em condições de solo variáveis e todos os níveis de mineralização.

#### **DEFINIÇÕES**

**As tabelas que descrevem as configurações e os modos aos quais estão associadas são colocadas no final deste manual. Você pode facilmente destacar as páginas e carregá-las com você durante suas pesquisas.**

#### **Configurações básicas**

Você pode alterar o valor usando os botões mais (+) e menos (-). Se os botões para cima/para baixo e +/- forem pressionados, as opções e os valores mudarão rapidamente. Pressione o botão SELECT para acessar as configurações básicas. Você pode navegar pelas configurações básicas com os botões para cima e para baixo. O valor da configuração selecionada será exibido na tela.

Para sair das configurações, pressione o botão SELECT ou puxe o gatilho uma vez. As configurações expirarão em aproximadamente 8 segundos e o dispositivo retornará à janela de modos.

#### **Configurações para especialistas**

Você pode alterar o valor usando os botões mais (+) e menos (-). Se os botões para cima/para baixo e +/- forem pressionados, as opções e os valores mudarão rapidamente. Pressione o botão EXPERT para acessar as configurações de especialista. Você pode navegar pelas configurações de especialistas com os botões para cima e para baixo. O valor da configuração selecionada será exibido na tela.

Para sair das configurações, pressione o botão EXPERT ou puxe o gatilho uma vez. As configurações expirarão em aproximadamente 8 segundos e o dispositivo retornará à janela de modos.

Você precisará voltar para a janela de modos primeiro e depois pressionar o botão SELECT. **NOTA:** Você pode ir diretamente das configurações básicas para as configurações avançadas simplesmente pressionando o botão EXPERT. No entanto, você não pode ir diretamente das configurações de especialista para as configurações básicas.

**NOTA:** Certas configurações são específicas do modo e, portanto, não podem ser selecionadas em outros modos. Para obter detalhes, consulte a Tabela 2.

#### **CONFIGURAÇÕES BÁSICAS**

#### **GANHO**

Ganho é a configuração de profundidade do dispositivo. Também é usado para eliminar os sinais eletromagnéticos do ambiente circundante e os sinais de ruído transmitidos do solo.

**NOTA:** Para obter o máximo desempenho de profundidade, para eliminar o ruído causado pela interferência eletromagnética, tente primeiro mudar a frequência (F. Shift). Se isso não for suficiente, altere a frequência de operação do dispositivo (5kHz/ 14kHz/20kHz) antes de diminuir o ganho.

A faixa de ajuste de ganho é de 01 a 99 e pré-definida para cada modo. Todos os modos iniciam nas configurações padrão. Eles podem ser modificados manualmente quando necessário. O ajuste de ganho se aplica ao modo selecionado; a configuração modificada não afeta a configuração de ganho dos outros modos.

**NOTA:** Se o solo estiver muito mineralizado causando sobrecarga no aparelho, diminua o ganho até que a mensagem ''Overload'' desapareça da tela.

#### **Ganho nos modos de busca geral (GEN e GEN (D))**

Nos modos GEN, a configuração de ganho causa um aumento ou diminuição nos sons de estalo e

sinais falsos. A configuração de ganho é uma preferência pessoal. No entanto, é importante definir a configuração de ganho para o nível mais alto possível, onde nenhum som de estalo importante é ouvido para evitar a perda de alvos menores e mais profundos. Por exemplo; se o nível de ruído for adequado para pesquisa e for o mesmo nos níveis de ganho 40 e 70, então 70 deve ser preferido. Usar os níveis padrão de fábrica será um bom ponto de partida até que você se familiarize e tenha experiência com o dispositivo.

#### **Ganho em Modos de Discriminação:**

Como a configuração de limite não está disponível nos modos de discriminação, você pode aumentar a profundidade do dispositivo ou garantir uma operação sem ruído em diferentes motivos apenas usando a configuração de ganho.

Para ajustar o ganho nos modos de discriminação, primeiro balanceie o solo enquanto o ganho está em sua configuração padrão. Depois que o equilíbrio do solo estiver concluído, mantenha a bobina de busca estacionária ou balance sobre o solo na altura de busca. Reduza o ganho se o dispositivo receber ruído. Caso contrário (certifique-se de que o disco também esteja em suas configurações padrão ao verificar isso), aumente o ganho gradualmente até que não haja som de estalo. Se o dispositivo começar a receber ruído durante a busca, reduza o ganho gradualmente.

**OBSERVAÇÃO: O IMPACT** é um dispositivo de alto ganho e alguns dos modos de pesquisa serão executados com relativamente ruído (Deep, DI4, VLX2) em comparação com outros modos para fornecer o melhor desempenho de profundidade. No entanto, devido às características de design desses modos, o ruído será ouvido mais se a bobina estiver ao ar livre do que varrer a bobina no chão. Por favor, mantenha este fator em mente ao ajustar o ganho.

#### **Ganho em modos estáticos:**

O padrão de fábrica para a configuração de ganho é otimizado. Em situações em que você gostaria de ajustar a configuração de ganho (mudanças repentinas nas condições climáticas, diferentes estruturas do solo e ruído ambiental), primeiro ajuste o equilíbrio do solo. Se houver desvios significativos de limite positivo ou negativo após o balanceamento do solo, aumente a configuração iSAT nas configurações para especialistas. Se os desvios ainda continuarem com frequência, diminua o ganho para 39, diminua o iSAT e volte a equilibrar o solo.

Em situações em que as condições ambientais e do solo permitem, você pode obter mais profundidade aumentando o ganho e diminuindo o iSAT.

#### **Limiar (Limiar)**

Nos modos de busca geral (GEN e GEN (D)), a busca é realizada com um zumbido contínuo em segundo plano, também conhecido como som de limiar. A intensidade desse zumbido afeta diretamente a profundidade de detecção de alvos menores e mais profundos e é ajustada pela configuração de limiar (Thresh.). Se o limite for definido muito alto, um sinal de alvo fraco pode não ser ouvido. Pelo contrário, se o limite for muito baixo, você abre mão da vantagem de profundidade que essa configuração oferece. Em outras palavras, sinais fracos de alvos menores ou mais profundos podem ser perdidos. Recomenda-se que usuários médios deixem essa configuração em seu valor padrão e que usuários experientes ajustem para o nível mais alto onde ainda possam ouvir os sinais fracos do alvo.

O nível de limite está diretamente relacionado às configurações de ganho e iSAT. Certifique-se de ler atentamente as seções relacionadas do manual.

#### **Discriminação (Disco)**

Disco. é a capacidade do dispositivo de ignorar todos os metais abaixo de um determinado ID de destino. No Disco. processo, o intervalo de IDs filtrados é mostrado com linhas na escala de IDs e a cada 2 IDs consecutivos são representados com 1 linha. Por exemplo, se você definir o disco. a 30, 15 linhas serão mostradas entre a faixa de ID de 0-30 na escala e o dispositivo não produzirá uma resposta de áudio para nenhum metal com IDs entre 0-30.

Disco. a configuração é desativada apenas para os modos GEN (D) e STA (D). Para todos os outros modos, o valor padrão de fábrica será exibido na tela na inicialização.

Para alterar o disco. valor, selecione o disco. opção do menu e diminua ou aumente o valor usando os botões mais (+) ou menos (-). Lembre-se de que certos alvos, além daqueles que você deseja ignorar, também podem ser perdidos ou seus sinais podem ficar mais fracos ao usar o Disco. contexto.

No caso de receber vários IDs para o mesmo alvo - digamos 35 e 55 - devido à orientação do alvo ou à composição do próprio metal, se você definir o Disc. para 40, porque 35 cairá na faixa filtrada, a intensidade do sinal, bem como a profundidade, podem diminuir.

**NOTA: Disco. A configuração funciona inversamente proporcional à profundidade até o nível 15 nos modos DI2, DI3, DI4, DI99 e COG e até 49 nos modos GEN, GEN (D), STA, STA (D), DEEP, VLX1 e VLX2. Em outras palavras, como o disco. é aumentada até os níveis acima mencionados, a estabilidade aumentará, mas a profundidade será reduzida e vice-versa. Acima desses níveis, porém, a profundidade e o ruído aumentarão.**

#### **Volume de Ferro (Vol. Fe)**

Ajusta ou desliga o volume do tom de ferro baixo. Pode ser ajustado entre F0-F5 ou n1-n5.

**F0-F5:** F5 é o nível máximo. À medida que você diminui, o volume de resposta de áudio que o dispositivo produz para metais ferrosos diminuirá. No nível F0, o áudio do ferro será silenciado. Em outras palavras, o dispositivo detectará alvos ferrosos, o ID do alvo será exibido na tela, mas o dispositivo não produzirá nenhuma resposta de áudio.

**n1-n5:** Isso permitirá que você obtenha um tom baixo de ferro para seus IDs de destino com entalhe em vez de silenciá-los. n5 é o nível máximo e o volume do ferro será reduzido à medida que você desce, mas não pode ser silenciado completamente.

Fe Vol. o ajuste se aplica apenas ao modo de pesquisa selecionado. A alteração não afeta os outros modos.

#### **Rastreamento**

Quando o rastreamento está ativo (01 posição), o dispositivo rastreia continuamente as mudanças nas estruturas do solo e reconfigura automaticamente a configuração do equilíbrio do solo. As mudanças invisíveis no solo afetam a profundidade de detecção, bem como a capacidade de discriminação do dispositivo, de modo que é possível operar o dispositivo com maior desempenho usando esse recurso em condições de solo adequadas. **Consulte a página 9 para obter mais informações sobre Rastreamento.**

Quando o rastreamento estiver ativado, ''Rastrear'' será exibido na seção de mensagens na parte inferior da tela.

**NOTA:** Recomenda-se que o rastreamento seja usado apenas nos modos GEN e GEN (D).

#### **Brilho (Brilho.)**

Ele permite que você ajuste o nível de luz de fundo da tela de acordo com sua preferência pessoal. Varia entre 0-5 e C1-C5. No nível 0, a luz de fundo está desligada. Quando definido entre 1-5, acende apenas por um curto período de tempo quando um alvo é detectado ou durante a navegação no menu e depois apaga. Nos níveis C1-C5, ficará continuamente aceso. A operação contínua da luz de fundo afetará o consumo de energia, o que não é recomendado.

A configuração da luz de fundo é restaurada para a configuração final salva quando o dispositivo é desligado e ligado novamente. Essa configuração é comum em todos os modos; alteração feita em qualquer modo também se aplica aos outros modos.

#### **Vibração (vibração)**

Esse recurso fornece feedback ao usuário produzindo um efeito de vibração quando um alvo é detectado. Pode ser usado independentemente ou em conjunto com a resposta de áudio. Quando a resposta de áudio está desabilitada, todos os feedbacks são fornecidos ao usuário como vibração apenas durante a detecção do alvo.

A configuração de vibração é ajustada dentro do intervalo de 00-05. Quando é comutado para 0, o recurso de vibração é completamente desabilitado. Se a vibração estiver no nível 01, o dispositivo fornece sinais de vibração longos e em 05 ele fornece sinais de vibração curtos. A magnitude do efeito de vibração pode variar de acordo com a profundidade do alvo e a velocidade de oscilação. Esta configuração é comum em todos os modos de busca (exceto para STA e STA (D)); alteração feita em qualquer modo também se aplica aos outros modos. A vibração não funcionará nos modos STA e STA (D), exceto quando o dispositivo entrar em sobrecarga.

A vibração pode não ser sentida nos modos de busca geral (GEN e GEN (D)) com sinais fracos; será sentida à medida que o sinal fica mais forte. Em outras palavras, a vibração não começa na profundidade em que os tons de áudio são ouvidos, mas em uma profundidade menor. Portanto, se você estiver detectando apenas com vibração e os tons de áudio estiverem desativados, poderá perder sinais mais fracos e profundos.

A velocidade de vibração é constante no modo pontual e não pode ser ajustada. A vibração está desligada na posição 0. Os valores 01-05 fornecem o mesmo nível de vibração no modo pontual. Quando a vibração é usada no modo pontual, a velocidade da vibração aumenta à medida que o alvo se aproxima e atinge o nível máximo sobre o centro do alvo.

A configuração de vibração é restaurada para a configuração final salva quando o dispositivo é desligado e ligado novamente. Essa configuração é comum em todos os modos; alteração feita em qualquer modo também se aplica aos outros modos.

#### **Lanterna Led (Luz)**

É o farol usado para iluminar a área que você está varrendo enquanto detecta à noite ou em locais escuros. A lanterna LED não funciona quando o dispositivo está desligado. Recomenda-se ligá-lo apenas quando necessário, pois sua operação consome energia extra da bateria.

#### **Mudança de Frequência (F. Mudança)**

Ele é usado para eliminar a interferência eletromagnética que o dispositivo recebe de outro detector que opera na mesma faixa de frequência próximo ou do entorno. Se muito ruído for recebido quando a bobina de busca for levantada no ar, isso pode ser causado por sinais eletromagnéticos locais ou configurações de ganho excessivo.

Para eliminar o ruído causado pela interferência eletromagnética, tente primeiro mudar a frequência (F. Shift) antes de diminuir o ganho para obter o máximo desempenho de profundidade. A mudança de frequência consiste em 5 etapas. A configuração padrão é 03, que é a frequência central.

**IMPORTANTE!** A mudança de frequência pode prejudicar o desempenho. Portanto, é sugerido que você não mude a frequência a menos que seja necessário. Nos casos em que a interferência não pode ser eliminada com a mudança de frequência, a frequência de operação do dispositivo ((5kHz/14kHz/20kHz) na configuração para especialistas também pode ser alterada.

## **Padrão de fábrica/Salvar (FD/Salvar)**

O dispositivo inicia no último modo em que a função de salvamento foi executada. Com o recurso FD/Save do **IMPACT,** você pode salvar suas configurações ou restaurar os padrões de fábrica. A função Salvar salva todas as configurações, exceto o equilíbrio do solo, rastreamento e luz.

Aperte o botão direito. Quando ''SA'' for exibido, pressione o botão SELECT uma vez. Você verá linhas girando na janela GB no lado direito. Quando o salvamento estiver concluído, as linhas pararão de girar e o texto SA desaparecerá. Para salvar suas configurações, selecione FD/Salvar na tela. Dois traços (--) serão exibidos na tela.

Para voltar aos padrões de fábrica, selecione FD/Salvar na tela. Dois traços (--) serão exibidos na tela. Aperte o botão esquerdo. Quando ''Fd'' for exibido, pressione o botão SELECT uma vez. Você verá linhas girando na janela GB no lado direito. Quando o processo estiver concluído, as linhas pararão de girar e o texto Fd desaparecerá.

#### **Filtro de entalhe**

Filtro de entalhe é a capacidade do dispositivo de discriminar IDs de alvo únicos ou múltiplos, não emitindo uma resposta de áudio para eles ou emitindo um tom de ferro baixo (consulte o tom de ferro no filtro de entalhe).

Embora o Notch Filter possa parecer semelhante ao Disc. à primeira vista, essas duas configurações têm funções diferentes. Enquanto o Disco. filtra todos os IDs entre 0 e o valor definido, o Filtro Notch filtra os IDs individualmente.

Com o Filtro Notch, você pode rejeitar um único ID ou vários IDs ao mesmo tempo. Este processo não afeta nenhum ID abaixo ou acima dos IDs selecionados. Por exemplo, você pode filtrar IDs entre 31-35 e 50 simultaneamente.

#### **Como usar o filtro Notch**

Quando o filtro de entalhe é selecionado nas configurações de especialistas, primeiro, o disco atual. o valor será exibido na tela e a faixa de ID discriminada será mostrada na escala de ID com linhas. Por exemplo, se o disco. estiver definido para 15, quando você selecionar Notch Filter, o número 15 será exibido na tela correspondente a 8 linhas na escala de IDs (cada 2 IDs consecutivos são representados com 1 linha). O Filtro Notch não pode ser usado dentro do Disco. variar. Em outras palavras, se o disco. estiver definido como 15, o Filtro de entalhe só pode ser aplicado a IDs 16 ou superior. Se você quiser Notch Filter IDs 15 ou abaixo, primeiro você precisa alterar o disco. valor.

O Filtro Notch rejeita ou aceita IDs com a ajuda do cursor na parte superior da tela.

Para mover o cursor na escala, são usados os botões mais (+) e menos (-). O cursor pisca enquanto se move na balança. Quando você estiver no primeiro ID que deseja rejeitar, pressione o botão SELECT uma vez. Este ID agora é rejeitado e é mostrado na tela com uma linha. Se você quiser rejeitar vários IDs, continue pressionando o botão mais (+) ou menos (-). Se IDs não consecutivos quiserem ser rejeitados, pressione o botão SELECT uma vez para que o cursor pisque para navegação na balança e repita o processo acima. O cursor aparecerá onde você o deixou na próxima vez que você usar o Filtro Notch.

O número 20 será marcado com uma linha. Quando você alcançar o número 25 usando o botão (+) novamente, os IDs entre 20-25 serão filtrados e serão mostrados na escala de IDs com 3 linhas (cada 2 IDs consecutivos são representados com 1 linha). Pressione o botão mais (+) até chegar ao número 20. Em seguida, pressione o botão SELECT uma vez. Para dar um exemplo; digamos que você queira rejeitar IDs entre 20-25 e o cursor esteja em 10.

Para aceitar de volta os IDs filtrados, selecione Notch Filter no menu. O cursor aparecerá onde você o deixou pela última vez. Usando o botão mais (+) ou menos (-), selecione o ID que deseja aceitar e pressione o botão SELECIONAR. Em seguida, usando o botão mais (+) ou menos (-) novamente, desfiltre os IDs novamente. 1 linha será apagada para cada 2 IDs consecutivos aceitos.

#### **Tom de ferro no filtro de entalhe:**

Isso permitirá que você obtenha um tom de ferro baixo para seus IDs de alvos entalhados em vez de silenciá-los. Para usar este recurso, primeiro selecione Fe Vol. no menu e usando o botão mais (+) selecione o volume do tom de ferro entre n1-n5. n5 é o nível máximo e o volume do ferro será reduzido à medida que você desce, mas não pode ser silenciado completamente.

O ajuste do filtro de entalhe aplica-se apenas ao modo de pesquisa selecionado. A alteração não afeta os outros modos.

**IMPORTANTE!** Se você estiver usando a escala de ID padrão e alterar a frequência de operação do dispositivo, pode ser necessário reajustar os valores do filtro de entalhe de acordo com as IDs que você obterá na nova frequência.

#### **Tom de áudio**

Permite que você altere os tons de resposta de áudio alvo e o som de limiar de acordo com sua preferência. Para cada grupo de metal (Fe, Gold/Non-Fe, Non-Fe) a frequência pode ser ajustada entre 150 Hz (15) e 700 Hz (70).

Quando o tom de áudio é selecionado nas configurações de especialistas, os nomes dos grupos de metal mencionados acima aparecerão na parte inferior da tela e o selecionado será enquadrado. Para selecionar outro grupo, basta pressionar o botão SELECT. Em seguida, use o botão mais (+) ou menos (-) para alterar a frequência de áudio.

O ajuste do tom de áudio se aplica apenas ao modo de pesquisa selecionado. A alteração não afeta os outros modos.

#### **Quebra de tom**

Os pontos de quebra de tom padrão no **IMPACT** variam de acordo com o modo de pesquisa. Usando o recurso Tone Break, para cada grupo de metal (Fe, Gold/Non-Fe, Non-Fe) você pode mudar o ponto onde o tom baixo muda para o tom mais alto. Ele é usado para ajustar os pontos de interrupção dos tons de resposta do alvo na faixa de ID do alvo.

Para usar o recurso Tone Break, primeiro selecione essa configuração nas Configurações para especialistas. Os nomes dos grupos de metais mencionados acima aparecerão na parte inferior da tela. O ponto de quebra de tom do grupo metal será mostrado na tela numericamente enquanto o cursor na parte superior apontará para ele na escala de ID. Em alguns modos, há 2 pontos de quebra de tom e em alguns há 3. Para selecionar o grupo de metal, basta pressionar o botão SELECT. A seleção será enquadrada. Para alterar o valor do ponto de interrupção, o botão mais (+) ou menos (-) é usado.

Para dar um exemplo para a explicação acima; digamos que você esteja no modo DI3 e queira alterar os pontos de Tone Break. Primeiro, selecione a quebra de tom nas configurações para especialistas. Fe e Gold/Non-Fe aparecerão na parte inferior da tela e Fe será enquadrado. O valor padrão de 15 também será exibido na tela. Usando o botão mais (+) ou menos (-) altere este número para qualquer valor desejado. Digamos que você aumentou para 40. Em seguida, pressione o botão SELECT uma vez para selecionar o Ouro/Não-Fe. Digamos que você tenha diminuído o valor padrão de 66 para 50. Nesse caso, o aparelho produzirá um tom de ferro baixo para todos os metais com IDs iguais ou inferiores a 40, um tom médio para metais com IDs 41-50 e um tom alto para metais com IDs maiores que 50 (se você também ajustou os tons de áudio, a frequência selecionada será aplicada às novas faixas de ID).

O ajuste de Tone Break aplica-se apenas ao modo de pesquisa selecionado. A alteração não afeta os outros modos.

**IMPORTANTE!** Se você estiver usando a escala de ID padrão e alterar a frequência de operação do dispositivo, pode ser necessário reajustar os pontos de quebra de tom de acordo com as IDs que você obterá na nova frequência.

# **iSAT (Limiar Autoajustável Inteligente)**

# **iSAT nos modos de pesquisa geral (GEN e GEN (D))**

Para que os modos de busca geral (GEN e GEN (D)) funcionem com precisão, é necessário um som de limiar estável. Você não pode pesquisar nos modos de pesquisa geral sem balanceamento de solo. As alterações que ocorrem na estrutura do solo e nos níveis de mineralização após o balanceamento do solo podem causar um aumento ou diminuição do zumbido de fundo e perturbar a estabilidade do limiar, o que resultará em sinais falsos e, portanto, falta de sinais de pequenos metais. O iSAT ajusta a velocidade com que o dispositivo recupera seu limiar de zumbido e elimina os efeitos negativos dos solos mineralizados. Aumentar o iSAT em alta mineralização permitirá uma operação mais estável evitando falsos sinais. Isso, no entanto, pode causar alguma perda de profundidade e é normal.

**NOTA:** Em alta mineralização, se você receber muitos sinais falsos sem interromper o zumbido de limiar, diminua o ganho primeiro antes de aumentar o iSAT. Se os sinais falsos continuarem, defina o ganho de volta ao seu valor original e aumente o iSAT.

Se a mineralização for baixa, você pode diminuir o iSAT e varrer a bobina mais lentamente para uma detecção mais profunda.

iSAT consiste em 10 níveis. O dispositivo iniciará no nível 6. Recomenda-se que o iSAT seja aumentado em alta mineralização e diminuído em baixa mineralização.

# **iSAT em modos de discriminação**

Ele é usado para eliminar sinais falsos causados por ruído do solo ou pedras quentes ao pesquisar em modos de discriminação e o intervalo disponível é entre 00-10. Seu valor padrão de fábrica é definido como (1). Você pode alterar o valor usando os botões mais (+) e menos (-).

Se o dispositivo receber muitos sinais falsos devido a solo altamente mineralizado ou rochas quentes nos modos de discriminação, primeiro rebalanceie o solo. Se os sinais falsos continuarem, diminua o Ganho e verifique novamente. Caso os sinais falsos ainda existam, tente aumentar o valor do Disc. Independentemente de tudo isso, se os sinais falsos ainda existirem, primeiro altere o Ganho e o Disco. valores de volta aos seus níveis anteriores. Em seguida, aumente o nível de iSAT até que os sinais falsos sejam eliminados.

No nível máximo de iSAT, os sinais falsos desaparecerão ou serão minimizados. No entanto, em alguns casos, aumentar o iSAT resultará em perda de profundidade para certos metais, como o cobre.

**NOTA:** Ao detectar em solo úmido ou altamente mineralizado, para não perder metais menores de alta condutividade (prata, cobre, etc.), é recomendável não aumentar muito o nível de iSAT.

**NOTA:** o valor iSAT varia entre 00-10. O padrão de fábrica é 01. Em ''0'', o recurso iSAT estará inativo. Se o solo não for altamente mineralizado ou não contiver muitas rochas quentes, recomenda-se definir o iSAT para ''0''.

#### **iSAT em modos estáticos**

O iSAT em modos estáticos é usado para eliminar os desvios de limiar causados por mudanças no solo e na temperatura. Os desvios de limiar serão refletidos na escala de ID de forma positiva (lado direito) ou negativa (lado esquerdo).

Quando o limite oscilar, puxe o gatilho uma vez para resintonizar o detector primeiro. Se os desvios forem substanciais e o reajuste não melhorar a situação, aumente a configuração iSAT nas Configurações para especialistas para um nível em que os desvios sejam eliminados. À medida que o iSAT aumenta, o dispositivo pode detectar sinais mais fracos, mas não será mais capaz de detectar os alvos se você mantiver a bobina estacionária ou varrer para frente e para trás sobre o alvo.

O valor iSAT varia entre 0-10. O padrão de fábrica é 3. Em ''0'', o recurso iSAT estará inativo. Se as condições do solo e do ambiente não causarem desvios no limite, é recomendado configurar o iSAT para ''0''.

#### **Frequência**

O **IMPACT** oferece 3 frequências de operação — 5kHz, 14kHz e 20kHz— para se adequar a diferentes tipos de alvos e solos.

Com base na frequência selecionada, o desempenho de detecção do detector para diferentes tipos de alvos irá variar. A lista abaixo inclui, mas não se limita a, diferentes tipos de alvos que correspondem a cada frequência:

# **5kHz:** Grandes objetos ferrosos e não ferrosos

Moedas de alta condutividade

Massas ferrosas e militaria Alvos médios ou relativamente pequenos em solo não mineralizado sem lixo de ferro

#### **14kHz:** Uso geral

Moedas pequenas

Moedas de tamanhos diferentes em solo médio-altamente mineralizado

Pequenos alvos em lixo de ferro Moedas de ouro, anéis, pequenas joias, **20kHz:** Moedas pequenas com diferentes condutividades e moedas grandes e finas em chapa de ferro, folha

Para alterar a frequência de operação do dispositivo, acesse as configurações para especialistas simplesmente pressionando o botão EXPERT. Depois de selecionar a opção de frequência, altere a frequência usando os botões mais (+) e menos (-). Você ouvirá o som do circuito do relé; isto é normal. Ao mesmo tempo, as linhas começarão a girar na janela GB e pararão quando a nova frequência estiver ativa.

# **PINPOINT**

Pinpoint é encontrar o centro ou a localização exata de um alvo detectado.

**IMPACT** é um detector de movimento (exceto para os modos estáticos). Em outras palavras, você deve mover a bobina de busca sobre o alvo ou o alvo sobre a bobina de busca para que o dispositivo detecte o alvo. O modo pontual é um modo sem movimento. O dispositivo continua a dar um sinal quando a bobina de busca é mantida estacionária sobre o alvo.

O equilíbrio do solo deve ser realizado adequadamente para garantir uma localização precisa. Recomenda-se realizar o equilíbrio do solo novamente antes de realizar uma operação pontual em estruturas de solo em mudança.

No modo pontual, a profundidade estimada do alvo é mostrada na tela. No modo pontual, o tom do sinal aumenta em tom e volume à medida que a bobina de busca se aproxima do alvo. Nesse modo, o dispositivo não discrimina nem fornece IDs de destino. Se o dispositivo estiver no modo de vibração, a velocidade da vibração aumentará à medida que você se aproximar do centro do alvo.

# **Para executar o ponto preciso:**

**1)** Depois que um alvo for detectado, mova a bobina de busca para o lado onde não há resposta do alvo e puxe o gatilho para trás.

**2)** Mantenha o gatilho puxado e aproxime a bobina de busca do alvo lentamente e paralela ao solo.

**3)** O som do sinal torna-se mais forte e muda de tom ao se aproximar do centro do alvo e também o número que indica a profundidade do alvo no visor diminui.

**4)** Marque a posição que produz o som mais alto usando uma ferramenta ou o pé.

**5)** Repita o procedimento acima mudando sua direção 90°. Ações a serem executadas em algumas direções diferentes restringirão a área de destino e fornecerão os detalhes mais exatos do local de destino.

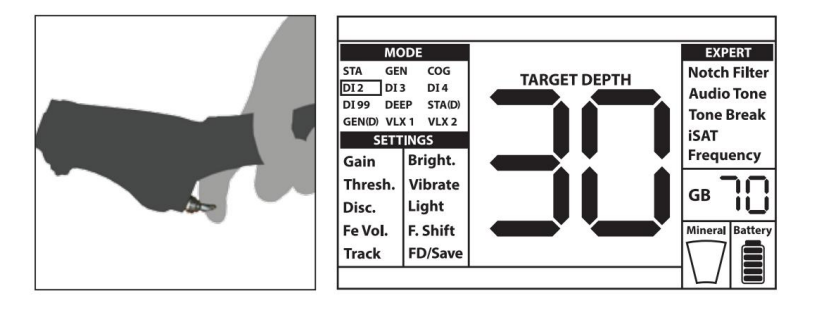

#### **PROFUNDIDADE DO ALVO**

O dispositivo fornece uma profundidade de alvo estimada de acordo com a intensidade do sinal. No modo pontual, a profundidade estimada do alvo é mostrada na tela em cms (ou polegadas - veja abaixo para detalhes) enquanto se aproxima do alvo.

A detecção de profundidade é ajustada presumindo que o alvo seja uma moeda de 2,5 cm (1''). A profundidade real varia de acordo com o tamanho do alvo. Por exemplo, o detector indicará mais profundidade para um alvo menor que uma moeda de 2,5 cm (1'') e menos profundidade para um alvo maior. Na realidade, o procedimento pontual não se destina à determinação da profundidade, mas à determinação exata da localização. Portanto, é recomendado que o indicador de profundidade no visor seja usado para determinar a proximidade do alvo.

**IMPORTANTE!** Se você quiser que a profundidade do alvo seja exibida em polegadas em vez de cms, faça o seguinte: Enquanto o dispositivo estiver desligado, pressione e segure os botões SELECT e EXPERT simultaneamente e ligue o dispositivo. ''Em'' será exibido. Para voltar ao cms, você precisa desligar o dispositivo e repetir o procedimento acima. Enquanto o dispositivo estiver inicializando, ''SI'' será exibido.

#### **ALVOS GRANDES OU PRÓXIMOS À SUPERFÍCIE**

Alvos próximos à superfície podem fornecer vários sinais diferentes ao dispositivo. Se você suspeitar de um alvo próximo à superfície, levante a bobina de busca e gire-a mais lentamente até que um único sinal seja recebido. Além disso, se houver um alvo grande perto da superfície, pode causar uma sobrecarga na bobina de busca e o dispositivo começa a gerar um som contínuo que se assemelha a uma sirene. A mensagem "Sobrecarga" é mostrada no display simultaneamente. Nesse caso, levante a bobina de busca até que a mensagem desapareça.

#### **FALSO SINAIS E RAZÕES**

Às vezes, o dispositivo pode produzir sinais semelhantes a um sinal de alvo, embora nenhum alvo de metal esteja presente. Existem várias razões para os falsos sinais recebidos pelo dispositivo. Os mais comuns são a mineralização do solo ou rochas com alto teor mineral, sinais eletromagnéticos circundantes, operação de outro detector próximo, ferro ou folha enferrujada ou corroída no solo, ganho ou valores de limiar definidos muito altos.

Os sinais eletromagnéticos circundantes podem ser eliminados reduzindo o ganho. Se outro detector estiver operando nas proximidades, você pode tentar mudar a frequência ou realizar sua busca a uma distância onde não ocorra interferência. Se isso não melhorar a situação, você pode tentar alterar a frequência de operação (5kHz/14kHz/20kHz) do dispositivo. Para mineralização do solo ou rochas com alto conteúdo mineral e ganho e limite muito altos, leia as seções relacionadas.

#### **INDICADOR DE MINERALIZAÇÃO MAGNÉTICA**

O Indicador Magnético de Mineralização consiste em 5 níveis. O indicador é mostrado vazio em níveis de minerais baixos durante a pesquisa e na inicialização. Em áreas onde o nível de mineral magnético é alto, o nível do indicador aumenta de acordo com a intensidade. Esta medida pode ser resumida como o nível de propriedade magnética e intensidade do solo. Simplesmente, se você estiver trabalhando em uma área que contém minerais intensos e magnetizados, o nível será alto. Se você estiver trabalhando em um terreno menos intenso, o nível será baixo.

Essa medição é importante por dois aspectos. Primeiro, em terrenos com alta mineralização magnética, a profundidade de pesquisa é baixa e os usuários devem estar cientes desse fato. Em segundo lugar, a mineralização magnética é uma propriedade particularmente observada em rochas mineralizadas e esta medição desempenha um papel importante para que o dispositivo elimine os falsos sinais produzidos por essas rochas.

#### **ROCHAS E PESQUISA EM TERRENOS ROCHOSOS (MODOS GERAIS E DE DISCRIMINAÇÃO)**

Condições de solo desafiadoras surgem especialmente quando a condutividade e as propriedades magnéticas do solo são muito intensas. A operação do dispositivo sobre esse solo é possível selecionando o melhor modo de operação e usando as configurações adequadas de equilíbrio de solo, ganho, iSAT e limite.

Pedras e rochas ou cavidades dentro do solo são tão importantes quanto o próprio solo no que diz respeito à qualidade da busca e detecção de alvos.

Solo e rochas têm duas propriedades diferentes, assim como os alvos que você está procurando. Uma delas é a intensidade e a outra é a relação condutividade - permeabilidade magnética e essas duas propriedades são independentes uma da outra. Neste manual, a relação condutividade - permeabilidade magnética será referida como ID abreviadamente. Alta permeabilidade magnética, baixa condutividade resulta em baixo ID. Solo ou rochas podem ser altamente permeáveis e ter IDs baixos ou altos também. Se a condutividade aumentar em relação à permeabilidade magnética, o ID também aumentará.

As rochas quentes são classificadas como negativas ou positivas com base em seu ID ser baixo ou alto em comparação com o ID do solo em que estão. Um ou ambos os tipos podem estar presentes em um campo. Os efeitos negativos e positivos aqui mencionados só serão válidos se o balanceamento do solo for feito corretamente no terreno existente. Caso contrário, o próprio solo não agirá de forma diferente das rochas quentes em termos de ID. Em ''Rastreamento'', no entanto, as condições serão diferentes. Portanto, os efeitos das rochas no rastreamento serão discutidos separadamente. Aqui estamos nos referindo a um equilíbrio de solo adequado sem rastreamento.

Rochas positivas agem como metal e produzem um som de metal. Nos modos de busca geral (GEN e GEN (D)) eles produzem um som "zip zip" quando a bobina de busca é movida sobre eles. Se o sinal for forte o suficiente, o dispositivo pode produzir um ID para essas rochas. Rochas negativas nos

modos de busca geral produzem um longo som "boing" quando a bobina de busca é movida sobre elas. O dispositivo não fornece uma identificação para essas rochas, mesmo que o sinal seja forte.

Rochas positivas fornecem um som típico de metal nos modos de discriminação. Rochas negativas não produzem som nos modos de discriminação (exceto em casos raros de sinais falsos).

Em configurações mais altas de iSAT, não haverá alteração nos sons de pedras quentes positivas ou negativas. À medida que o valor de iSAT diminui, o som das rochas quentes positivas permanecerá o mesmo, mas as rochas quentes negativas podem emitir um som de bipe mais fino em vez do som boing.

Portanto, você pode tomar uma decisão ouvindo as respostas de áudio produzidas pelo dispositivo em campo. Se você receber um som de metal, significa que você detectou uma pedra positiva ou um pedaço de metal. Se você receber um sinal forte e um ID estável, poderá distinguir

se o alvo detectado for uma rocha ou metal, verificando o ID. No entanto, lembre-se de que sinais fracos podem produzir diferentes IDs e metais sob rochas podem produzir diferentes sinais de metal. Portanto, a ação mais adequada é desenterrar quando um sinal de metal é recebido.

Se você estiver operando com modos de discriminação e souber o ID das rochas ao redor, poderá usar o Disc. ajuste para eliminar as rochas. No entanto, isso pode não ser suficiente para evitar todos os sinais de rocha. O dispositivo ainda pode receber sinais de rochas porque solo e rochas juntos formarão um efeito combinado e gerarão um ID diferente do das rochas.

**NOTA:** Nos modos estáticos, o dispositivo produzirá uma resposta de áudio para as rochas positivas, mas não para as negativas. Os efeitos das rochas serão refletidos na tela como desvios na direção direita (positiva) ou esquerda (negativa) na escala ID. No caso de uma deriva positiva, existem 2 maneiras de verificar se o alvo é uma rocha ou não:

**1)** Se a escala de ID encher instantaneamente junto com o áudio e depois cair,

**2)** Se não fornecer nenhum ID ou um ID muito baixo, o alvo é uma pedra.

#### **RASTREAMENTO E EFEITOS DAS ROCHAS**

Quando o rastreamento está ativo, o dispositivo pode dar uma resposta de áudio e um ID ao passar sobre uma rocha quente, pois o efeito da rocha será diferente do efeito do solo. Se você balançar a bobina de busca sobre a rocha, o rastreamento ajustará automaticamente a configuração e a resposta/ID de áudio desaparecerá ou diminuirá significativamente. Como há um pequeno atraso no rastreamento, você pode ouvir um sinal forte nas primeiras uma ou duas oscilações até que a configuração seja ajustada. Então o som ficará mais fraco e desaparecerá. Isso não acontecerá com alvos de metal porque os metais impedirão que o dispositivo se equilibre no solo. Portanto, no rastreamento, se você estiver recebendo um sinal constante sobre um alvo após oscilações repetidas, há uma grande possibilidade de que o alvo seja um metal. Movendo-se de uma rocha de volta ao solo, o dispositivo pode enviar sinais ao solo por algumas oscilações até que a configuração de equilíbrio do solo seja atualizada novamente. Isso é normal e não deve enganá-lo.

O rastreamento não é recomendado para eliminar rochas em condições normais. É recomendado para uso em áreas com tipos de solo variáveis.

# **METAIS SOB ROCHAS**

**IMPACT** aumenta a possibilidade de detectar alvos metálicos sob rochas mineralizadas através do ajuste adequado de suas configurações. O efeito combinado criado pela rocha e metal juntos é menor do que o efeito que o metal cria sozinho e o ID exibido será diferente do ID esperado do metal. O ID exibido é formado pela combinação de rocha e metal juntos e se aproxima do ID da rocha se o tamanho do metal for menor em relação à rocha. Tenha em mente que os metais sob rochas quentes nunca aparecerão com sua própria identificação de metal. Por exemplo, uma peça de ouro sob um tijolo pode produzir um tom de ferro e ID.

Lembre-se deste princípio muito simples, pois você economizará muito tempo: "Se o alvo que você detecta não é uma pedra, pode ser metal".

A chave para detectar alvos sob rochas mineralizadas, particularmente quando rochas positivas estão em questão, é o conhecimento do valor máximo de ID produzido pelo ambiente positivo circundante.

rochas. Se você estiver realizando uma pesquisa nos modos de pesquisa geral, monitore o ID produzido pelo dispositivo. Se o ID fornecido pelo seu dispositivo estiver próximo da zona de rocha e ferro, é bem possível que você tenha detectado um alvo sob a rocha. No caso de usar o Disco. no modo GEN, todas as rochas abaixo do disco. nível produzirá um tom de ferro baixo e todos acima produzirão um tom mais alto.

Se você filtrar as rochas com um disco de identificação ajustado corretamente. configuração nos modos de discriminação, você pode ouvir o sinal do alvo sob a rocha se o sinal do alvo tiver um efeito ligeiramente maior do que o ID filtrado. O importante aqui é que se você detectar um alvo e cavar uma rocha, você deve anotar o ID que você obteve antes de cavar e usá-lo como o Disco. valor da próxima vez.

Por exemplo; as pedras quentes em seu campo de pesquisa tendem a fornecer IDs em torno de 00-01. Neste caso, você deve definir o Disco. no máximo 02. Assim você pode eliminar as rochas e receber os sinais dos metais por baixo. Se você definir o disco. muito alto desnecessariamente, você perderá metais junto com rochas.

Se as rochas quentes em sua área de pesquisa tendem a fornecer IDs altos, as chances de perder os sinais de pequenos metais por baixo também serão altas.

#### **PESQUISAR EM ÁGUAS RASAS E NA PRAIA**

Todas as bobinas de busca do detector de metais **IMPACT** são à prova d'água. Isso proporciona uma busca conveniente em águas rasas e na praia. Ao procurar perto da água, tome cuidado para não molhar a caixa do sistema. Isso inclui o suporte do braço e a eletrônica da cabeça de controle.

Como explicado anteriormente, a água salgada e os solos alcalinos são significativamente condutores e causam efeitos semelhantes ao ferro em detectores. O modo COG **do IMPACT** é especialmente projetado para tais condições. Você pode realizar sua pesquisa facilmente usando o modo COG sem precisar de configurações especiais.

O modo COG é ideal para areia de praia molhada e salgada. Você pode usar os outros modos enquanto realiza a pesquisa sobre a areia seca da praia.

#### **Você deve considerar o seguinte ao realizar a pesquisa sobre areia ou água da praia molhada:**

**1)** Quando você balança a bobina de busca sobre os buracos que você cava na areia molhada da praia, você pode receber sinais de metal, esta é uma condição normal.

**2)** A bobina de busca pode dar sinais falsos ao entrar e sair da água, portanto, tente manter a bobina dentro ou fora da água.

# **MENSAGENS**

As mensagens de aviso são exibidas na parte inferior da tela. As mensagens que podem aparecer são as seguintes:

#### **Sobrecarga**

Aparece no display simultaneamente com o alarme de sobrecarga. Isso acontece quando a bobina de busca encontra uma superfície próxima ou um objeto muito grande. O dispositivo volta à operação normal se você levantar a bobina. Se o alarme e a mensagem continuarem ao longo de uma linha longa, você pode estar sobre um metal longo, como um cano.

Em caso de alta mineralização, o dispositivo pode sobrecarregar. Se a causa da sobrecarga não for um metal grande, pode ser o próprio solo e essa situação pode ser superada diminuindo o ganho.

**NOTA:** Você pode aumentar ou diminuir o volume de sobrecarga com o botão liga/desliga. Quando o volume do dispositivo estiver no máximo, o volume de sobrecarga será baixo. À medida que o volume do dispositivo é reduzido, o volume de sobrecarga aumentará.

#### **Bombeie a bobina**

Esta mensagem aparece quando o gatilho é empurrado para frente para balanceamento do solo. Não indica nenhum erro ou problema. Apenas indica o que deve ser feito.

#### **Verifique a bobina**

Indica uma interrupção no sinal do transmissor da bobina de busca. O conector da bobina de busca pode estar solto, solto ou desconectado. Se você possui outro detector com o mesmo conector de bobina, certifique-se de não ter conectado a bobina errada por engano. Se nenhum dos itens acima existir, a bobina de busca ou seu cabo pode estar com defeito. Se o problema persistir quando você trocar a bobina de busca, pode haver um problema no circuito de controle da bobina.

#### **ATUALIZAÇÃO DE SOFTWARE**

**IMPACT** tem capacidade de atualização de software. Todas as atualizações de software feitas após o lançamento do dispositivo no mercado serão anunciadas na página da web do produto junto com as instruções de atualização.

#### **Informações da versão do sistema:**

Para ver a versão do software da placa **de sistema e do** 

**LCD do IMPACT ,** enquanto o dispositivo estiver DESLIGADO, pressione os botões mais (+) e menos (-) simultaneamente e ligue a unidade. Continue mantendo os botões pressionados até poder ler a versão do software. A versão principal será mostrada na seção Target ID e a versão secundária na janela GB.

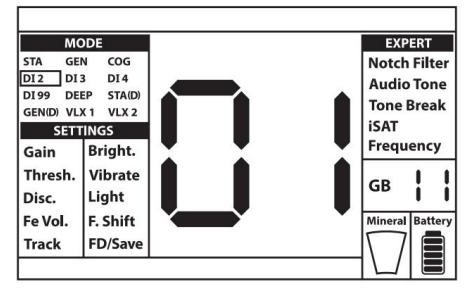

# **ESPECIFICAÇÕES TÉCNICAS**

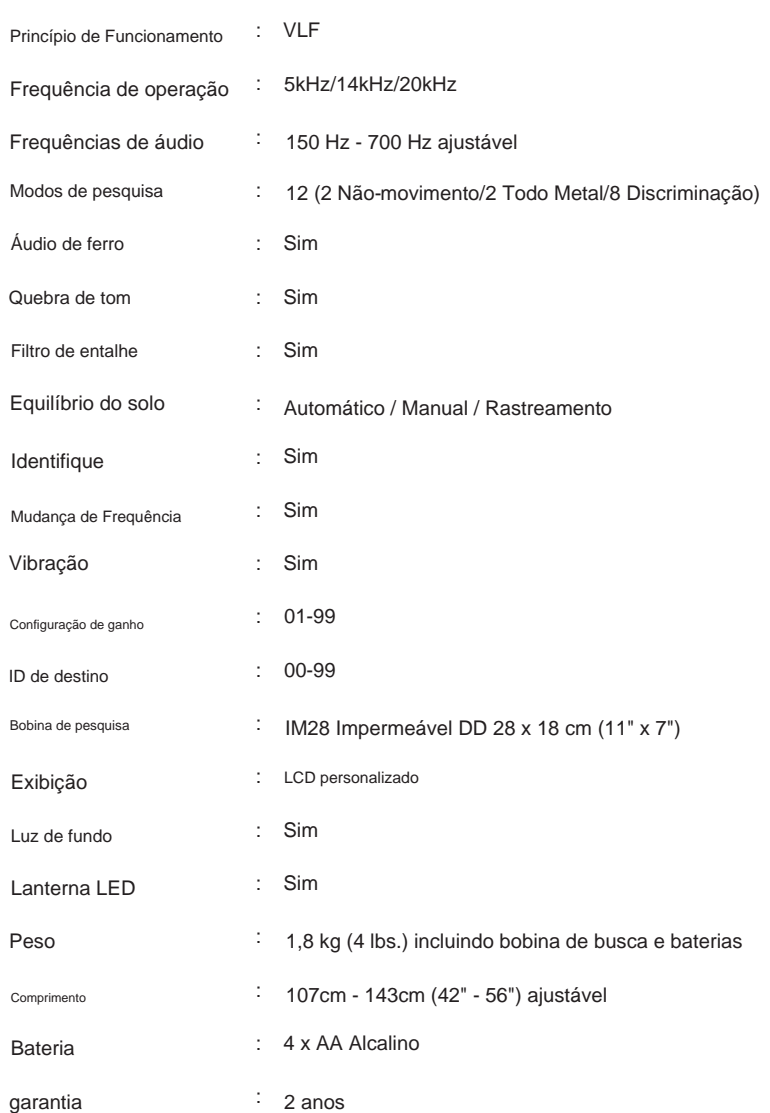

A Nokta Detectors reserva-se o direito de alterar o design, especificações ou acessórios sem aviso prévio e sem qualquer obrigação ou responsabilidade.

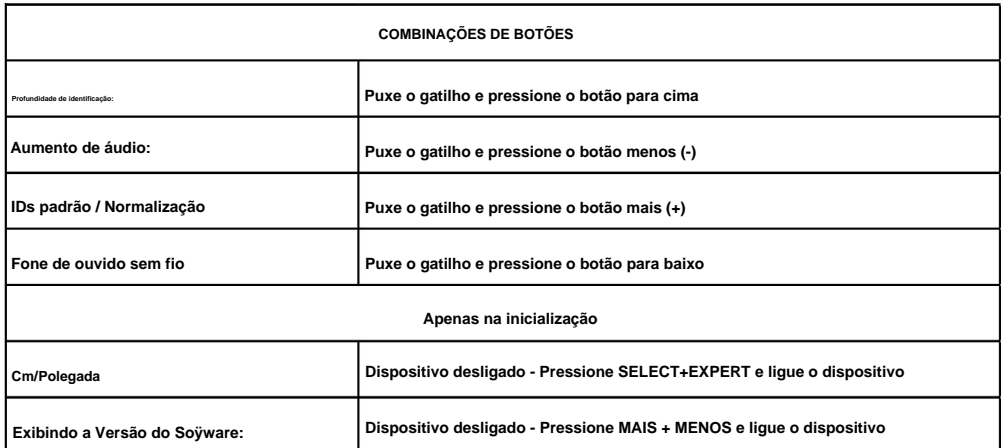

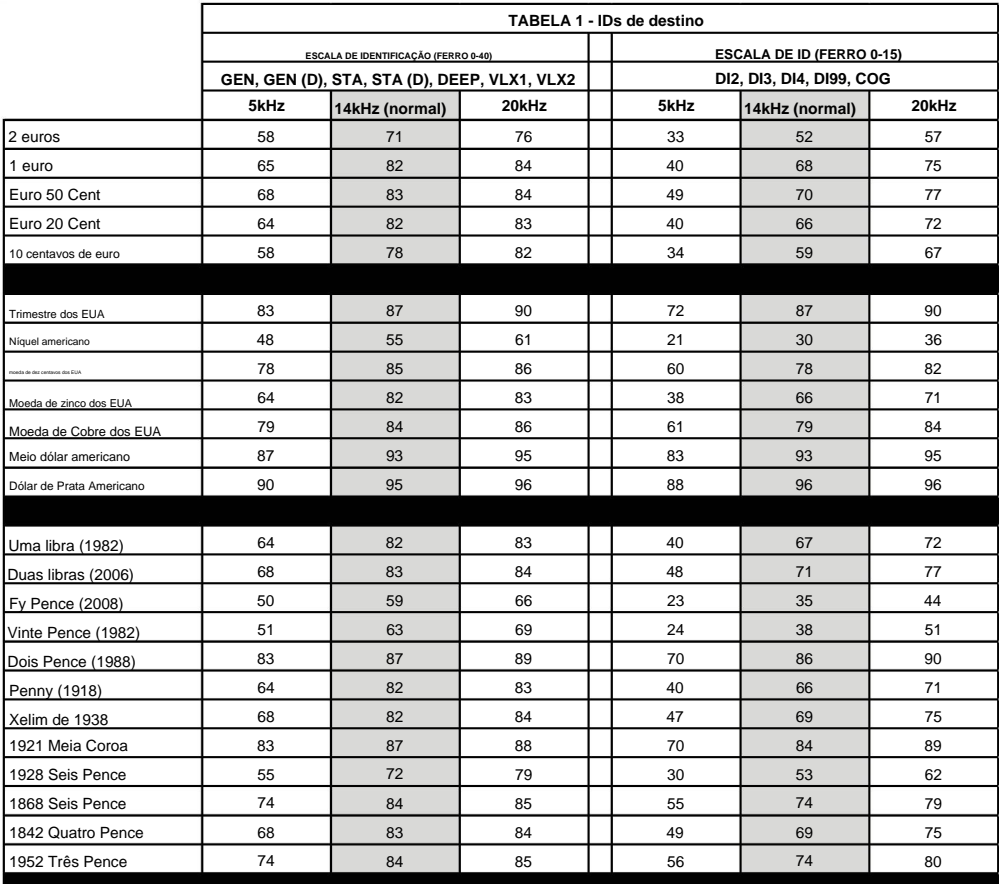

**condições. frequências. Algumas diferenças podem ser observadas entre as frequências para certos metais e solo IMPORTANTE! Se você estiver usando a escala de ID ''Normalized'', o dispositivo produzirá os IDs de 14kHz em todos os**

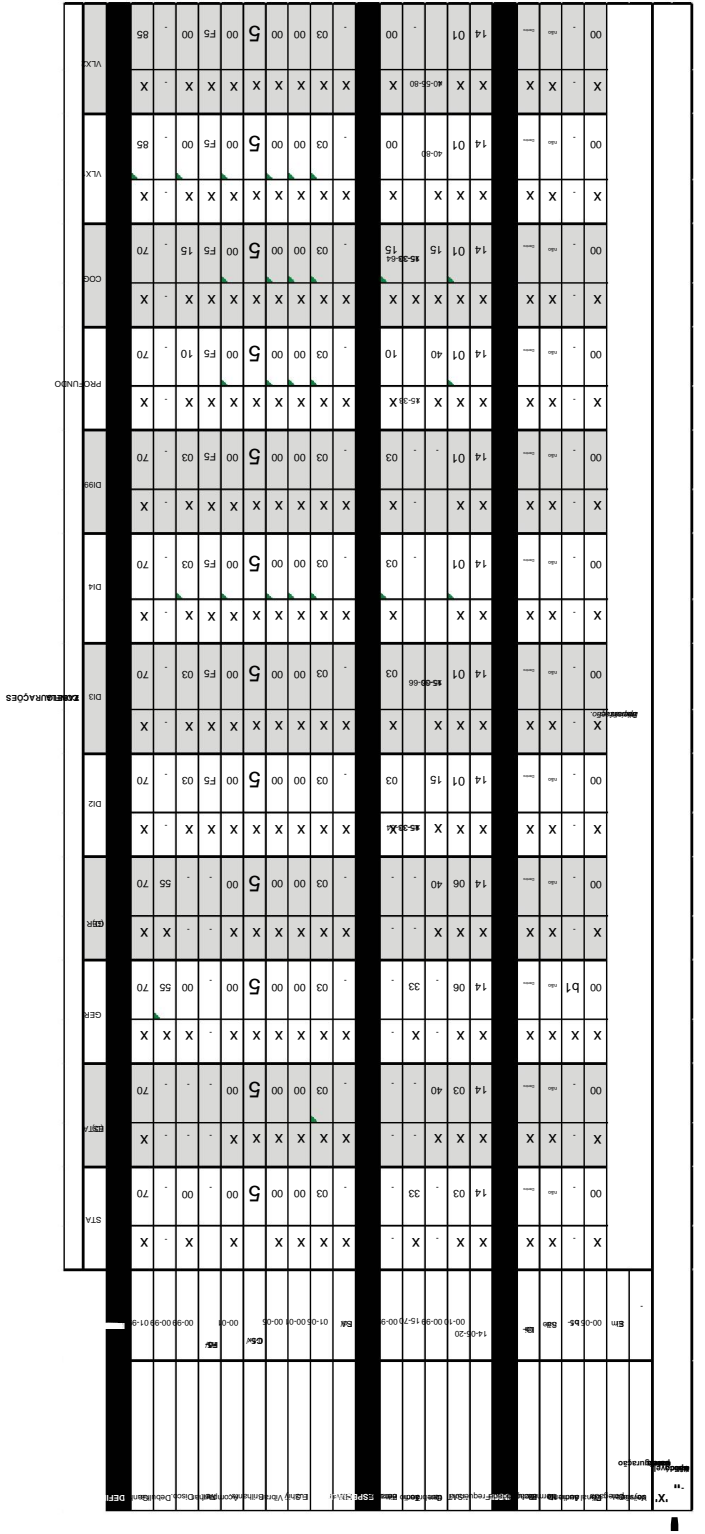

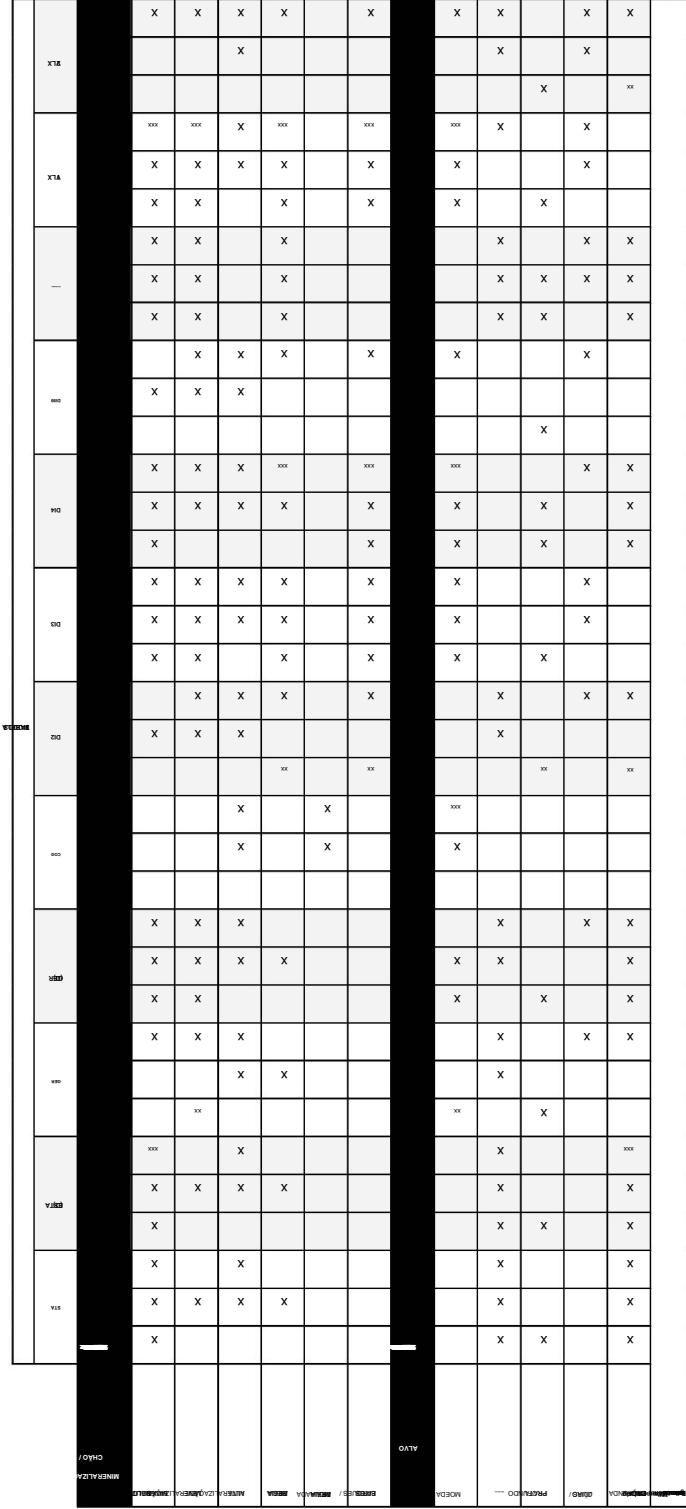

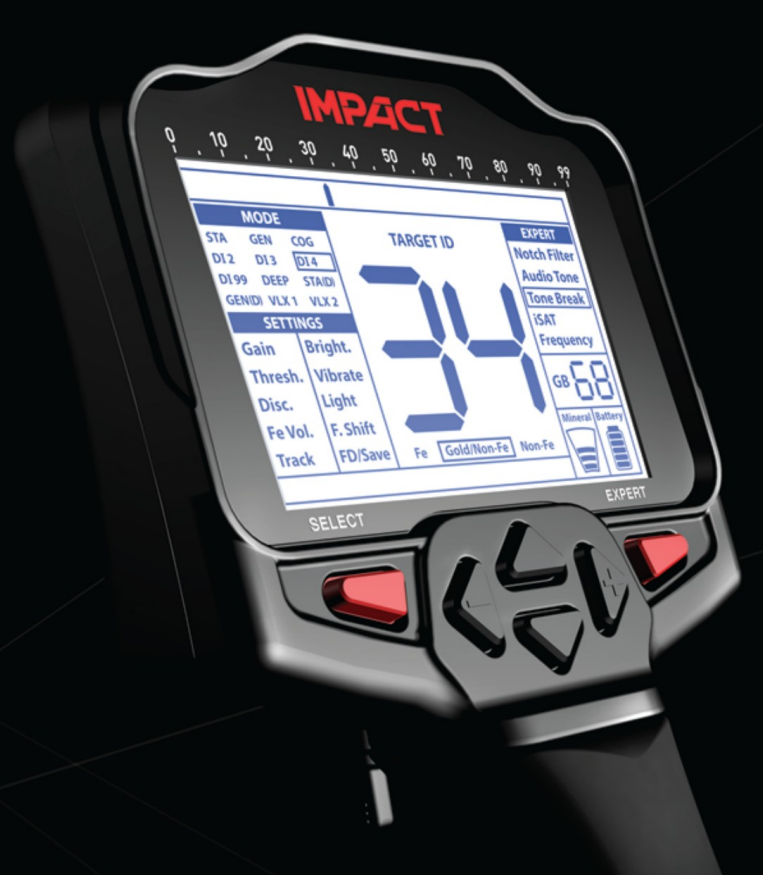

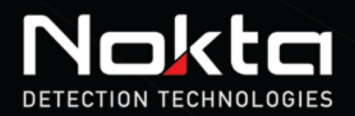

www.noktadetectors.com

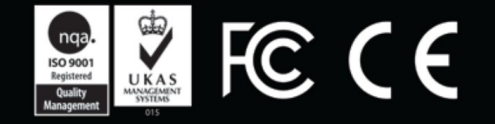